## <span id="page-0-0"></span> **₩ ₩₦ ₢₡ դ₩ – Dell™ ST2320L/ST2321L ө฿**

 $e^{Bn - n - a}$  $e$ <sub>Bn</sub> $Ksn$ 

 $e$ ฿ր $\#D$ ֈ $Pn$ 

 $-$ ₡₯<del></del>

[‴₱₮₭](file:///C:/data/Monitors/ST232xL/he/UG/appendx.htm)

#### **₨‒ ₡ ‒₩₥₮‒₩**

.n" ₢₩₮₩Ѳ*᠆₯₡₱*᠆₩₥₨*₡᠆*₩₥₮─₩ ₨₡₩ ₪₦₥₦₥₭₩₥₡**₽** 

#### **‒ ր"ә‒ ‒ә ә , ‒ ₯ր**

:₪₦₥₦₥ ₨₡<del>₯</del> ₦₨₥--₥₻-₻*₼*₰₥₨₭₥₦₽₨₡₯₠₷₫₡<del>₼₨</del>₯₠₦₩<del>₢</del>₨₡₦<del>₯₧₡</del>₩₽<del>₡</del>₡₦₯₨₡₯₦₨₡<del>₼</del>₩₨₡<del>₯</del>₥₡₯₠

הערה :"הערה" מצביעה על מידע חשוב ,המסייע למשתמש לשפר את שימושו במערכות המחשב.

אתראה :"התראה" מצביעה על נזקים העלולים להיגרם לחומרה או על אובדן נתונים ומצביע על דרכים למניעת הבעיה.

אזהרה: אזהרה מציינת סכנה לנזק לרכוש, פציעה גופנית או מוות.  $\bigwedge$ 

.—₭—₩ր –₡–₥₩₮ր ₡ҧ₡ ₦₯ ҧ₭ րր″әր ₦ րѳր –฿ ,Ө"<del>о ™</del>₩₨**₡₩Ѳ .***®₩***₦₿₡––₡₦₡**₦Ә—₩₽<del>®––₭— ₿</del>Ә ₯₡₱–<del>ր₦ ₡</del>-₯-<del>ղ</del>″әր ₨₡₯₦

#### **.ր₯դ‒ր ә₦₦ ‒₭ ր₦ ₡‒ ₯ ր" ₢₩₮₩Ө ₯դ₡₩ր . ‒ ‒₩ ‒₡‒₥"ր ₦₥ © 2010 Dell™ Inc.**

.Dell™ Inc -₩ ӨтӨ րаր ә№№ ր№ Rs@Km№ ө–₮№ ր № ր № № €№ —₩ – ₮₡ә№

The Management Media Server And American Server (Microsoft Management) Management Management Management Management Management Management Management Management Management Management Man<br>T<del>e Naw</del>a <del>Management Management Ma</del>

.<br>.**ր ₦**₯₯₦₳₦₱₨₡₡₦₩*₦₠₷₡₦₦₡₧₠₡₡₭₷₦*₮₦₥₦₯-₩ Dell™ Inc .₪**₦₨**₱₼₯-₦₯₣₧₯₧₯₣₧₡₡₦₡₥₶₢₩₦₳₡₺₨₡₡₦<del>₩ ₦₯</del>₨₡₡₦₡<del>₯</del>

#### **ST2320Lf/ST2321Lf ₨өդ**

 $Rev. A00 2010$ 

#### RSASANGO nombre 440 Ani

 $\Theta_{\text{N}}^{\text{max}}$  -  $\Gamma_{\text{max}}$  -  $\Theta_{\text{max}}^{\text{max}}$  -  $\Theta_{\text{max}}^{\text{max}}$  -  $\Theta_{\text{max}}$ 

- <u>n"₡ən ₦-m</u>
- B-Whole State O
- - **eBn** @ 94
- **NORTH THAT OF**
- LCD dBORS APERIDE-TO A CHARLES O
	- <u>ns-"‴ –∉‴Kn</u>

#### <span id="page-1-1"></span>n'@n nm-

.₮‴-<u>Ⴖ</u>₦₥*ϴ₡₥* Ⴖѕ₩ϴ<u>ⅅ℮ℍ</u> ₨₯ѕ-฿-₨₡₿₡₥₧₦₥ә₨₦₿₡ѕ-әҧ- .₪₦₶₦₨₡<del>₯</del>₩₥₨₡₿₡₥₰₡₿₿™₭₨₥₡₿⊌₿₥

<span id="page-1-0"></span>"₩₡"™₩"ЊӨRSØKØ₩"RSKØ∂рФ№Ф"∂₭-пๅ№1№ПолФД"**Р₩№КЭОRSANNRSKGODN-,RSØNK@PGRSBØDDRSØD₩@NRSØDJ"№NRSBØDNW\$№**пОАП

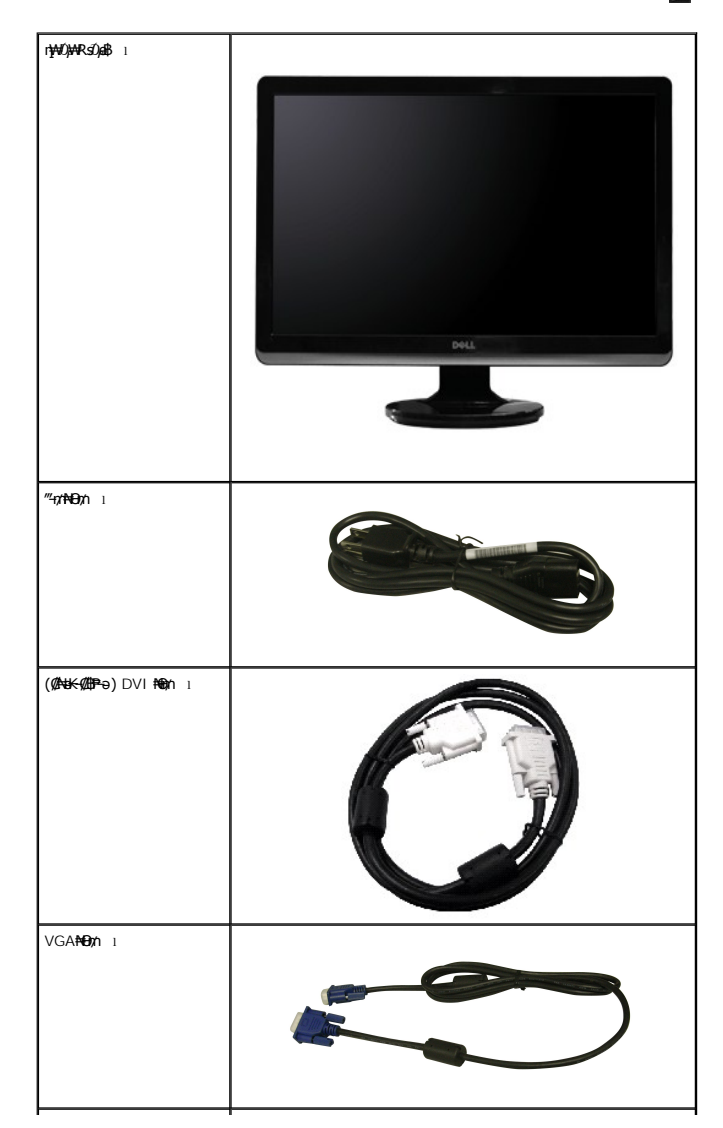

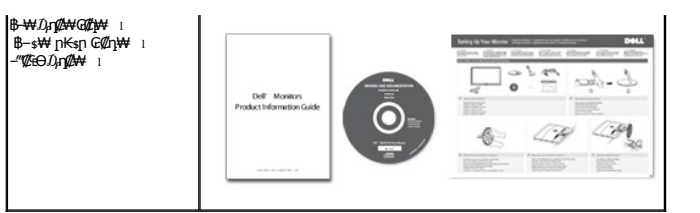

#### <span id="page-2-0"></span>**В-₩р ФФ ФЕНАН**

:₨₡₦₦‒₥ ฿‒₩ր ₡₭₡₡₱ә₩ . ₡Ө₡₠ ә ր฿₡ ₠₩ ,(TFT) դ ₠ ₮ ‒₠₮₡"₭ ₠ ,(LCD) ₡₦"‒₭ ₡ ₡Өө ө฿₩ ₡ **ST2320L/ST2321L** ‴‒₠ ր ө฿₦

- 23( ₨₡' ฿₭₡ә) ₩"₮ 58.42 ₦դ‒өӨ րө‒฿ ‒"ә **:ST2320L/ST2321L**■
- . ₡-₥-₩₭*-₡*₿-₦-"₦ Პ₦₩ ₢₮₩Ө ከ₥₡₩₱₮-Ө ,1920x1080 ₦ ከ₡₿-₦-"
	- .ր₡<del>q</del>@40,pu<del>K դስ</del>н*т*@#
	- .₢₦₥₯₦₥₡₥₡₦₯₥₦₭-"₦-₥₡ ₨<del></del> '₦₯₱<del>₧</del>₭₥'₦+₥₡ ■
	- .₢₮₩ր ₦ <u>ŋ₡</u>₿"₡₩₡₠₱–ә– ր₦ѕ լՠ๏ր₦ ₢₮₩<del>ր</del> ₦₯ րѳ–₿–₩әր ■
- .฿<del>₩</del>ฦ₦µ₡฿₭₩-ѕ-ҧ-(ICM)ҏ<del>₭-₩</del>₡₯Ѳ฿₩ӛ┓≡Ѳ–ѕ ,(INF)₯ҵ/₩≡Ѳҽ**₦₦**-₥ҏ₡₦₭₩-ѕ-ҧ-ҏҜ₥–₠₡₦ѕ■
	- .Energy Star-₦ ₨ә‒
		- .ր‴₠Өә ₦‒₯₭₩₦ ≡₡ ‴ ■

## <span id="page-2-1"></span>**₨₡₡₧₦₧₡₱₮₡**

#### **₡₩ \$₩**

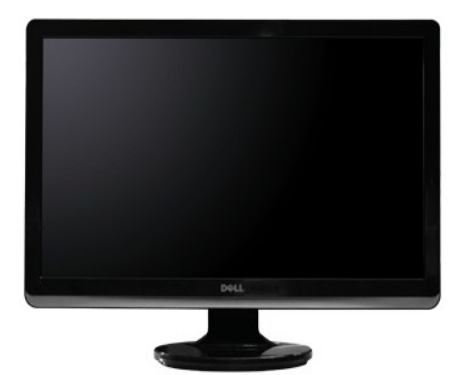

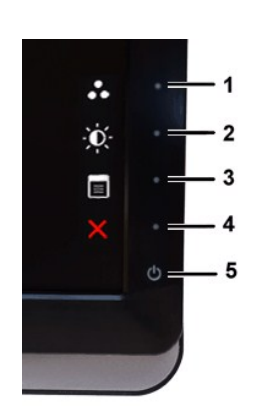

**₡₩դ ₦₭₱ ₡ Ө ₡₩դ ₠Ө₩**

#### **‒ә₡ ₡‒‒**

- $-B\ell\bar{s}$   $\ell\bar{s}$ ₩
- **1-2**
- <u>₡</u>‴Ө– ә₩ *–* Љ,–Өѕ –ղәր ₡Ө฿₩ ₡‴Ө ₪ր ₦ղ‴₩ր ₡Ө –ղәր \*<br><del>.</del>«<mark>/</mark>դe(/k/–«//пӨ
	- $($ ₦η‴₩ ₡℮) ₴₩ ℝቌ₡<del>ҏ₩</del> ℝҙ*ⅈ*区₩ : −₿₡ѕѕ₩ 1
	- (₦դ‴₩ ₡ Ө) ‒₡դ‒ө₡₭/ ‒ ₡րӨ : ‒฿₡ ₩ **2**
		- ө฿Ө ₠₡ ₱ ₡‴Ө **3**
			- րә₡฿₡ **4**
	- $($ Dell <del>NN@WWTNYW</del>Rss<del>WWWN</del>@PnnD—‴₩) @@m/nNDpn 5

# **ր₠₩₦₩ ₠Ө₩**

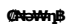

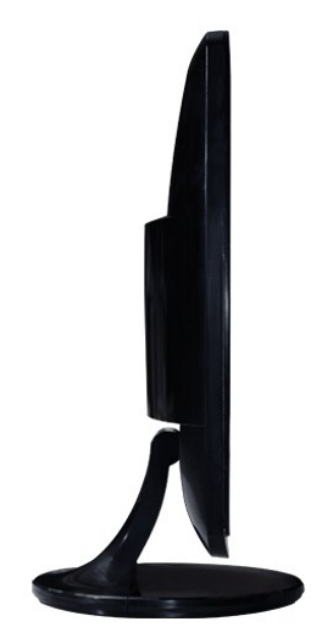

# **դ฿ր₩ ₠Ө₩**

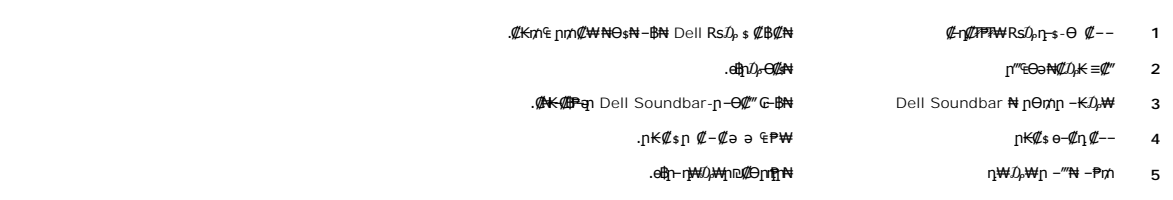

# **₡ ‒‴ә ₠Ө₩**

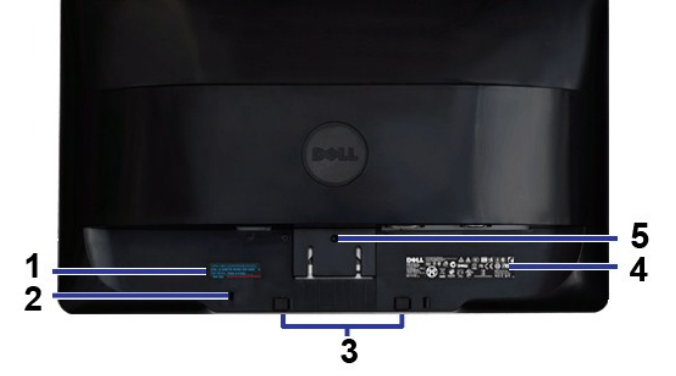

—₩*₡ /* –ə*₡ w* = 2000 *w* **= 2000 <b>***w* = 2000 *w* = 2000 *w* = 2000 *w* = 2000 *w* = 2000 *w* = 2000 *w* = 2000 *w* = 2000 *w* = 2000 *w* = 2000 *w* = 2000 *w* = 2000 *w* = 2000 *w* = 2000

**₡ ‒‴ә ₠Ө₩**

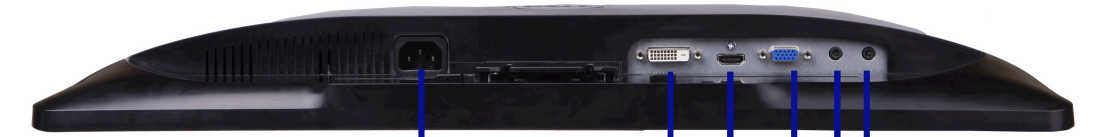

#### $\overline{2}$ 3 4 5 6

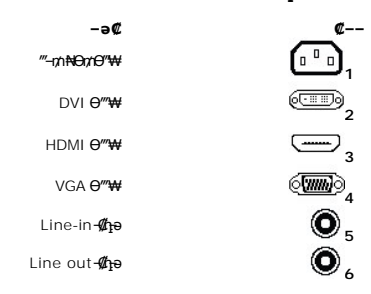

## <span id="page-4-0"></span>**өвр ₡₠₩**

**ր₠₩₦₩ ₠Ө₩**

#### **₦₩₦ ₥₭₡ፀ₿₩**

Rse .\*(Power Save Mode) "<del>NWJ</del>00+*nW"("<del>SbW</del>" |KnNH|" . -WI/D -KI/a* a–nan -NHWY'nn/04ba0/£\+-a///"P\+dobn*, MI*janOHWBRSA\+ "YESA Nt" "DPMS(/Ma-aWA-a7/%mOH)%RSe .<br>http://www.http//www.http///www.http///www.http///www.ht

1

**ST2320L/ST2321L**

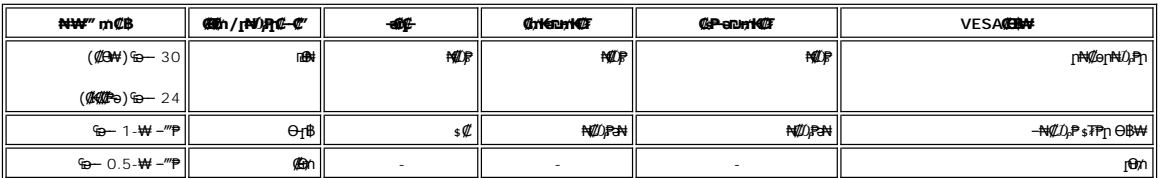

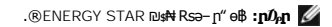

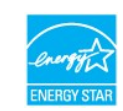

.ө฿ր₩ ₡ ә ր ₦Ө₥ր ‒ ₡₭ ₡դ₡ ₦₯ ₦Ө ր₦ ր₦‒₥₡ ₡‒Ө₡₥ Ө฿₩Ө ₮₱ә ₦₩ ‴ ₥₡ ฿ **:ր ₯ր**

# **₨₡₭₡₱ е₿яр**

#### **VGA Ө‴₩**

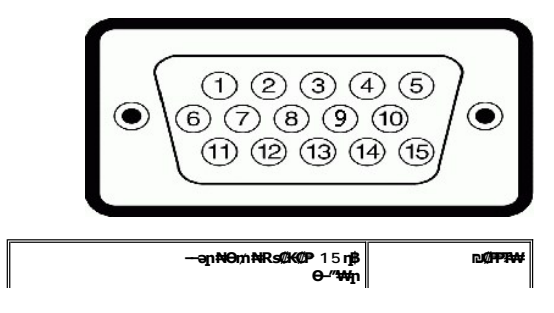

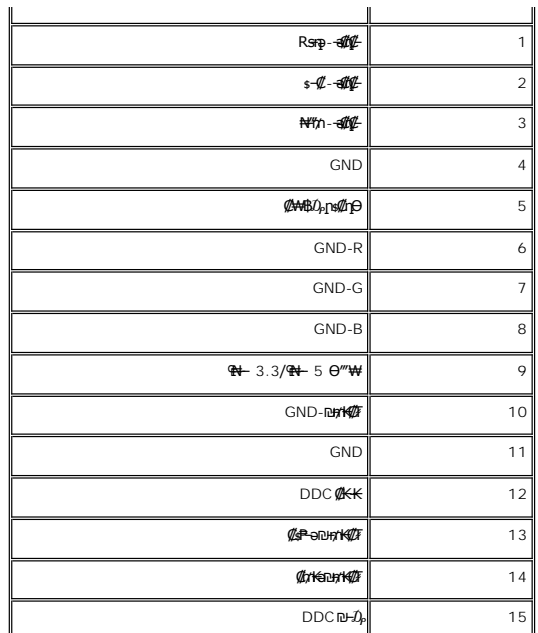

### **DVI Ө‴₩**

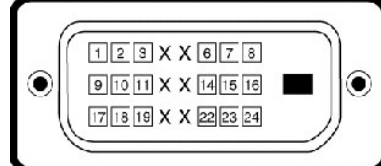

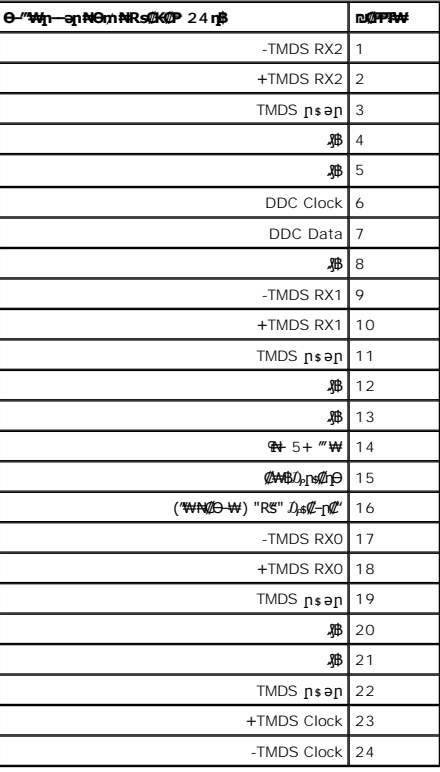

**(₨₡ ‴Ө₭ ₨₡₩өդ ‒Ө₯) HDMI Ө‴₩**

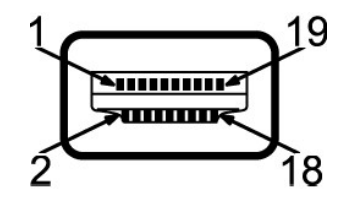

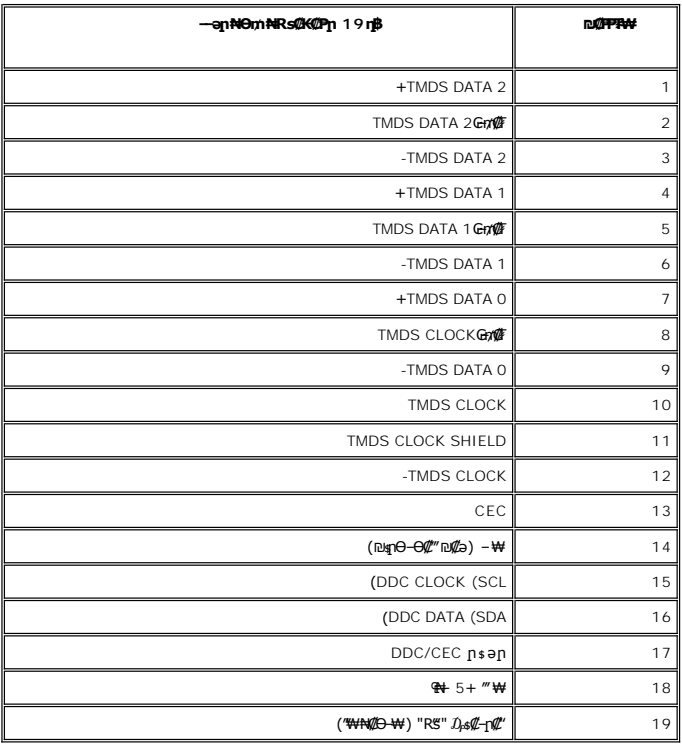

## **₨₡₱₩‴**–₠ ө฿

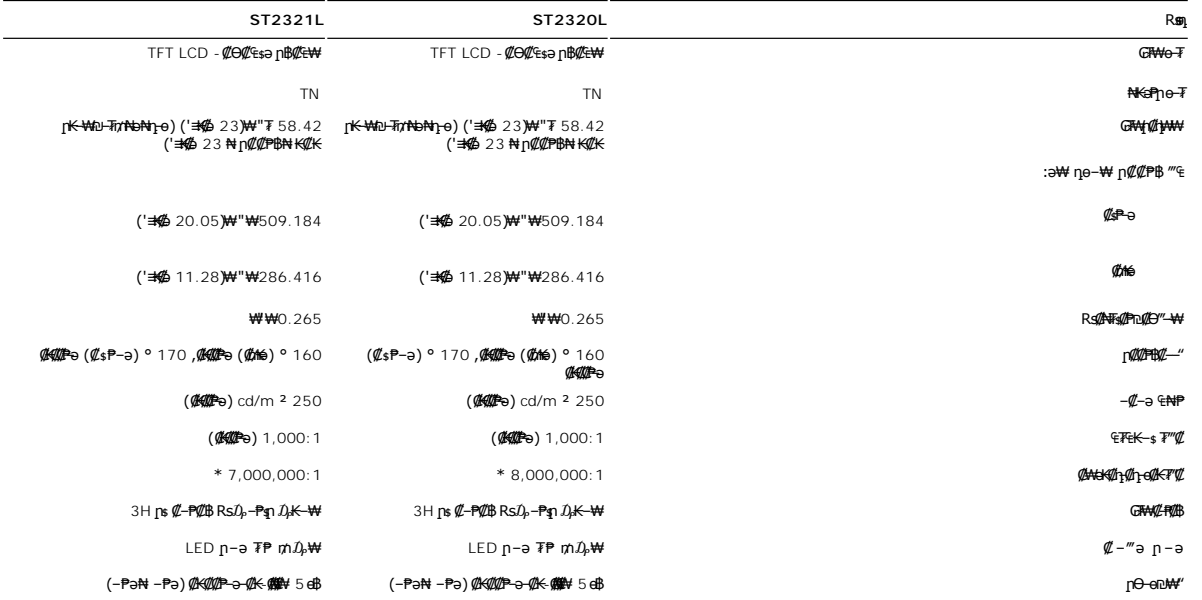

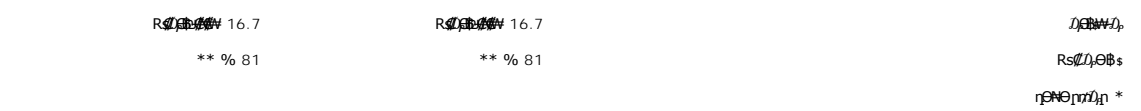

(% CIE1931 (68 http: (% CIE1976 (81 http://http://wikip.gr/2320L/ST2321L Color Gamut \*\*

# **ր₡฿‒₦‒"**

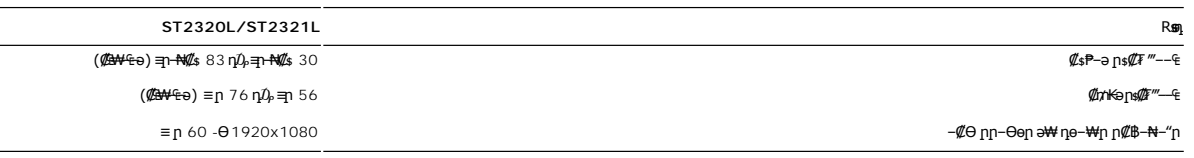

# **‒ә₡դ₡‒ ₡₥₩ ₭ ₨₡Ө฿₩**

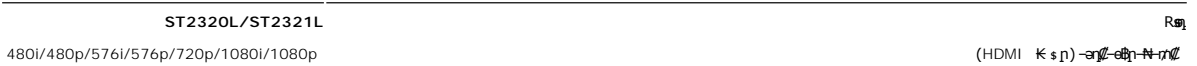

# **а# Rs@p-₩ рө-В@ӨВ₩**

**ST2320L/ST2321L**

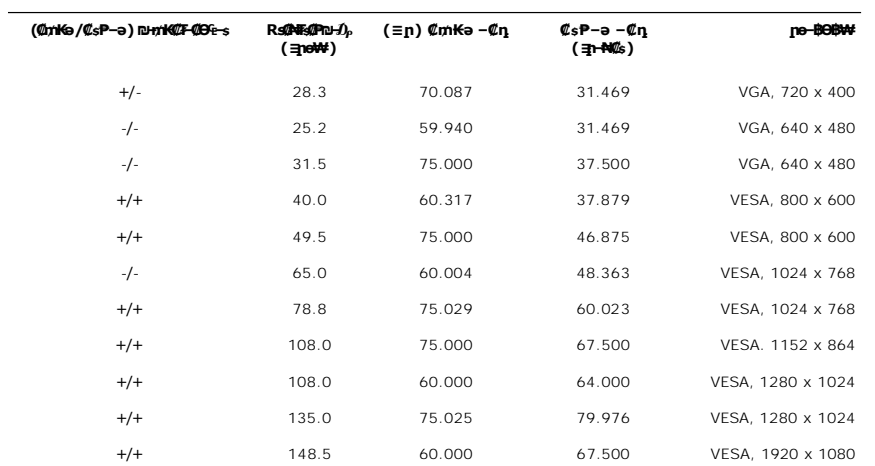

#### **₦₩ ‴**

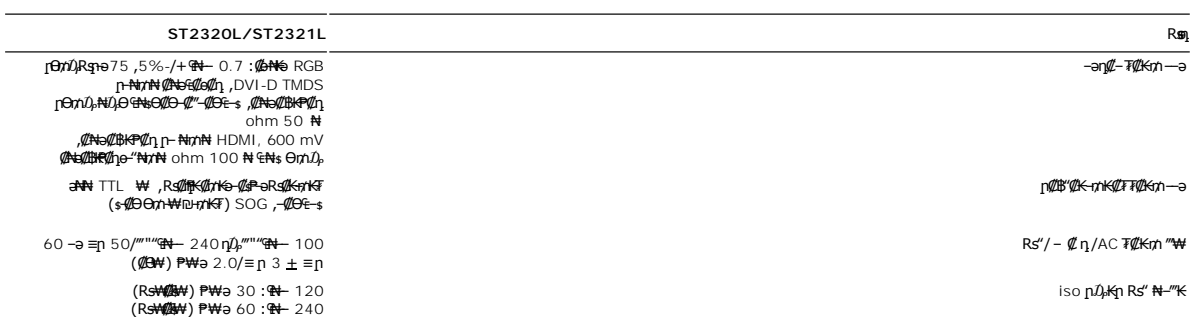

#### *<u><b> <i><b>S*</u>

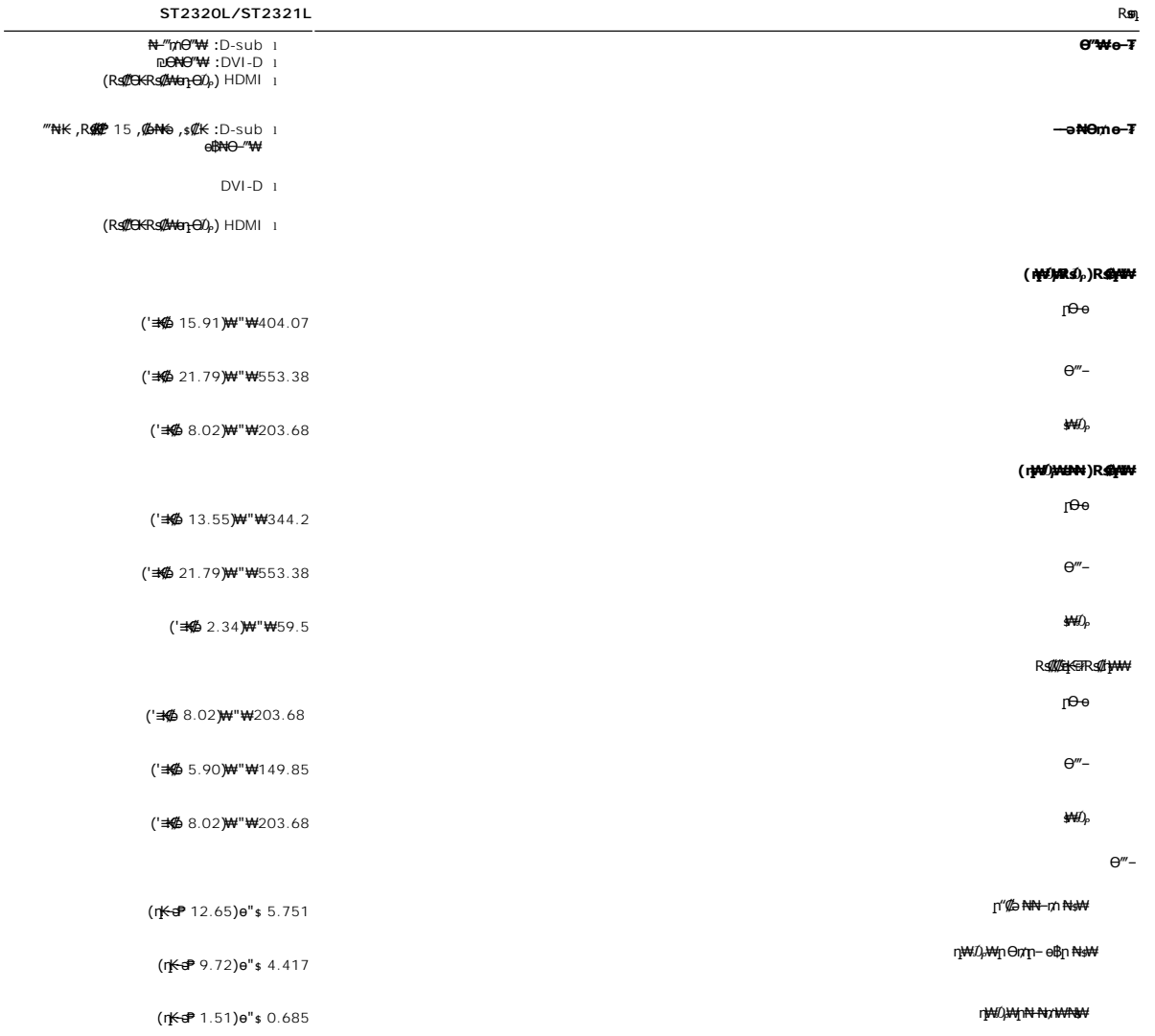

## **րӨ₡Ө₮**

**ST2320L/ST2321L** ₨өդ **:ր ‒₠ ₱₩₠**  $(F \circ 104 \text{ if } F \circ 32) \text{ C} \circ 40 \text{ if } C \circ 0$ т0ն Բ° 4 -) C ° 60 դ0ն C ° 20 - :₪——7%<br>(F ° 140 **r**∯, F ° 4 -) C ° 60n∯, C ° 20 - :‴<del>-NW</del><br>F ° 140) **: ‒‴₦**  $(\text{pOQW} \rightarrow \text{N})$ % 80 դ $\downarrow$  % 10 (nӨ₯ ₩ ә₦) % 90 դ₯ % 5 :₪—7‴ә<br>(nӨ₯ ₩ ә₦) % 90 դ₯ % 5 :‴—₦₩ **:րӨ‒ө** RS₩@A#(Ne 14,700) '₩4,485

 $R$ s₩@aa¥ (₦e 40,000) '₩12,191 ዓመት የሚያስከተለው የተመለከተለው የተመለከተለው የተመለከተለው የተመለከተለው የሚያስከተለው የተመለከተለው የሚያስከተለው የሚያስከተለው የሚያስከተለው የሚያስከተለው የሚያስከተለው የሚያስከተለው የሚያስከተለው የሚያስከተለው የሚያስከተለው የሚያስከተለው የሚያስከተለው የሚያስከተለው የሚያስከተለው የሚያስ  $(\text{RsW4W})$  BTU/hour 102.6

(₡₭₡₡₱‒ә) BTU/hour 82.08

#### <span id="page-9-0"></span>**'₦₯₱ր‒ ₮₭₥ր' ₦‒₥₡**

– o–18≡-0,nNRS@N+s–₠₱-0,nRwboo(Extended Display Identification Data -EDID)R⊈®‴ ™And Poll®{q%KoK&n+©-00P=0000,mM+namDonDamAndonDaMAndonDaMAndonDaMAndonDaMAndonDaMAndonDaMAndonDaMAndonDaMA<br>«//@twl-₠-əa«/[nonBpKspRs/kspRyde

#### <span id="page-9-1"></span>**LCD өВӨR s@#Fs@-m@>@<@#W**

 ₦‒դ ‒₭ ₦₮ ₡₱ր ₥ .₯Ө฿ ₮‴‒ ր ₡րӨ րդ‒ ₭₥ ‒ә ,րր₥ ‒ә ր ₡₯" րդ‒ ₭₥ ₯₡₱‒₩ր ₯‒Ө ₦₮ ₡₱ ә₡ր ր₡‒₦өր րә฿‒ ր .₡‒₭₡ ₦ ₪ ₡₭ ‒₭₡ә Ө฿₩Ө ₨₡₯Ө ₩ ‒₡ ‒ә դ‴ә ₦₮ ₡₱ LCD ө฿ ₦ ‒฿₡₡ր ₢₦ր₩Ө ‒Ө ₨₡₩₯₱ ."րրորդ—« ROD, դ#ր" ,-‴ - К NT s @Ppm ."ր@pp-sK" ROD, դ#ր 7), GDP 30

ր₥₡₩ ր әӨ Ө ,₨₡₱₮‒₭ ₨₡₠ ₱₦ ₪ Ө դ₩‒₯ր ր₦₡ө րө‒฿ ₦ Ө ‴₭ ₨₡₯Ө‒ ₩ ₨₡₦₮ ₡₱ 5 դ₯ 1 ₦₯Ө րө‒฿ .րө‒฿ ր ‒₡ ‒₩₡ Ө ‒ә ‒₥₡әӨ ₨₡₯ө‒₱ ₨₭₡ә ₨ր‒ ‒₦₦ր ₨₡₦₮ ₡₱Ө ₪₡‴Өր₦ ր ,₨₡ ₩ր ₦₥Ө ₠₯₩₥ **support.dell.com** : Ө‒ ₥Ө Dell ₦

<span id="page-9-2"></span>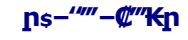

*<b><del>BBN FWE</del>* 

**.**<br>**.**<br> **.** *eth ₡- ₡k@eth <u>- ‴₡₠Ѳ</u>n –* **ә-- n ₡₱₦₯₦₯₱</u>─ ぁ : −₡n ″** 

**.₦₩‴ր** *Dբ* s₩ ө฿ր ә s₭ ,<del>ական 40401</del> :−₡ր"

:e<del>BON F</del>@qn-ə@-s@kn ,n"@qN# nə\$-nn Q;Ə n.MqnNr n\#@D-ə-nn @P NiQ;PtQ;P ,@<del>Q@AN F@A</del>

.<br>1 **₡−₡₭₿₦**₩<sub></sub> ,**₶₭₩** ,₪₡"₭ӨӨ ₩ ₦ә .₡₠₮-₡₭७₡–₱₡₿₦µ₩₡₳₦<sub>Ⅱ</sub>∏₽₡₩Ѳ¬₴₨₡₥₮₩₦₦{"-₡₩₡~%₡₧₦₩₩₯₼₷₠₧₯₡₡₭~µ₥₡₦₩₠₯₩₢₠₽₯₡₠₮-₡₭₠₯₽₦<del>₥</del>₡<del>-</del>₡₳

- ₮*–‴ҧ₡*—ә Ә Ә ₨₡๕‴–.<br>ℹ*ୢ纵*⋶₹₦₱<del>₼</del>₩₯₡₾₩₡<del></del>
- 
- ! *@*NYEWO n-ə 7n ,n"@snW-oBnə ə@B-W-pəərin nKON nsOsO nu@"OW po Rsə.<br>! Rs@MORS@dBMY@Rs@KONU@@MAMQ7-@NJv.A@FqNRS@HND,- qftNNRHU,nmri MERNHI-@r/MY@190&BONPE.<br>! <del>-W</del>@O-K@Sexin oBnə -Oxi-@MK@nnP-əO nWHN QRWW--NQZUPn ,oBn NQG
- 

<u> លោកn - ₩QAHn ""</u>

## **ր ₡₭‒₯Ө฿ր ₢₮₩ր ‒Ө₯ ₩ ₩₦ ₢₡ դ₩ր :‴₱₮₭**

 **₩ ₩₦ ₢₡ դ₩ – Dell™ ST2320L/ST2321L ө฿**

- $-\frac{mg}{2}\theta \theta n : -\frac{gn}{2}$  ●
- <u>-КАДӨ КӨ "әДд<mark>и</mark>ж– (</u>пӨ№199" рәӨ ,FCC) sN рпДь--р Д<sub>а</sub>п-р
	- Dell Nonth <sup>0</sup>

<span id="page-10-1"></span> **‒‴₡₠Ө ‒ә ‒ր : ‒ ₡ր"**

<span id="page-10-0"></span>**.₨₡₩**₩₽*∫~₨₡₿₩₩₨₡₭₦₳₦₦₠₩₦₦₨*₳₦₨₡₦*₦₦<sub>₩</sub>₶₡₩₦*₩₨₡₡<del>₡₿₦₥</del>₩₨₡₭₨₡₦<del>₶</del>₲₴₩₡₯₨₡₷₿₲₴₩₡₥ :₥<sup></sup>₱

.*-"₡₠Ө.Ѹӷ₡₦¥ ₲*₡₦₨₡₡₯<sub>᠂</sub>.-"₡₠Ө-ә-ր ₦₯₯₡₩₦

# <span id="page-10-2"></span> **‒₭ ₦ ₯ө‒₭Ө ‴ә ₯դ₡₩‒ (դӨ₦Ө Ө"ր әӨ ,FCC) ‒ ₦ րդ₯‒‒ր ₯դ‒ր**

.[www.dell.com\regulatory\\_compliance](http://www.dell.com/regulatory_compliance) Ө-тӨ - <del>К</del>sN -₩₡ә<mark>ր әӨ ₪₡₡₯ , -₭₦ ₯ ₭</mark>Ө ₯₥₡₩- FCC -₯<sub>Т</sub>N

#### <span id="page-10-3"></span>**Dell Nan@Ф**

 **.(WWW-DELL (800-999-3355-800-₦ ր₦ ә₭ ,Ө"ր әӨ ‒‴‒ ₦₦**

.Dell ₦ ₨₡ ฿‒₩ր ө‒₦₠ ‒ә ‴‒₦ ₩ր ₱ ,ր ₡₥ ր ₡₭‒Ө ‴Ө ₯դ₡₩ ә‒฿₩₦ ₪ ₡₭ ,₦₡₯₱ ₠₭ ₠₭₡ә ‒Ө₡‴ ₢₦ ₪₡ә ₨ә :**ր ₯ր**

 **‒ә ₡₭₥₠ ր₥₡₩ , ‒ ₡₥₩ ₡Өө₦ Dell-₦ ₡฿₡₦ .₢ ‒"әӨ ₨₡₭₡₩" ‒₡ր₡ ә₦ ₨₡ ‒ ₡ ր₩₥ ₪₥ ₡₡‒ , ฿‒₩ր‒ ր₭₡դ₩ր ₡₱ ₦₯ ր₭ ₩ ‒₭₡₩"ր .₪‒₱₦₠ ‒₮₮‒Ө₩‒ ‒₭‒‒ ₩ ‒ ₡ ‒ ր₥₡₩ ‒₡‒ ₱ә ր₩₥ ₱₮₩ Dell : ‒‴‒ ₦ ‒ ₡** 

- .**support.dell.com**-Ө Ө 1.
- .դ–₩₯ր ₡‴ Ө (**–"ә/nҜ₡<del>ᢧ₩</del>″Ѳ**) Choose A Country/Region ‴₱₭n ₠₡₱Ө ₢₦ –"әn –ә n₭₡n₩n ә ₩ә 2.
	- .դ‒₩₯ր ₦ ₡₦ә₩ ր ₦‴Ө **( ₡฿₡) Contact Us** ₦₯ ≡‴₦ 3.
	- .₢₦ ₢-₿ր ₦₯ ₮₮ӨրӨ ₨₡ә₩ր ր₥₡₩ր -₡\$ -ә -₡ր ә ‴Ө 4.
		- .₢₦ ր‴‒₭ր Dell ₨₯ ր ₡฿₡ ₠₡ ә ‴Ө 5.

[₪₥‒ ր դ‒₩₯₦ ր "‴](file:///C:/data/Monitors/ST232xL/he/UG/index.htm)

*<u>Rs/MWKO</u>nnumNt"* 

## **ө฿ր ₭ ր**

**Dell™ST2320L/ST2321L monitor**

# <span id="page-11-0"></span>**₠₭ ₠₭₡ә₦ ր ₡ө ₨₯ ™Dell ₦ դ₡₡₭ Ө ‴₩ ‒ә ™Dell ₦ րդ‒Ө₯ ₪‴₦‒ ₢ ‒ Ө ₨ә**

.₢₦ ր ₡₱ өր ₮₡₠ ₥ ‒Ө₯ ₪‒ ‴әր ₪ րր ₦ր₭₩ ә դ ‒ր‒ ₢₦ ‒ ₡ ր ө ә ₪"ր**,[http://support.dell.com](http://support.dell.com/)** ә₦ ₮₭₥ .1

. ₡₭ 1920x1080-₦ <u>ր₡</u>₿–₦–″nə ₡ŋ๏<u>n</u>₦ ր₮₭ ,րs₡₱өn ₨ӛ₦ –Ө₯ ₨₡₭ѕ₥ ₡₦₥₭₦ ₭ѕ₥ ‴ӛ₦

**.ր₦**∋-<mark>@\$-₦-"Θ@\#</mark>ฦҧ₡<mark>®Rss\#N0<sub>P</sub>,00p@\#NGsN</mark>@`m ™DellNepKPəKə ,1920x1080-Nq@\$B<del>N "</del>իշ@`pqM+"@A\$\$HwGK@SRSe **:ր0<sub>P</sub>p** 

<u>₨₡₭₡₡₭₯₥₯₦₦</u>

**Rs@K@KOnpmNff"** 

## **ө฿ր ₭ ր**

**Dell™ST2320L/ST2321L monitor**

# <span id="page-12-0"></span>**™Dell<del>B-₩</del> ₨₭₡әրѕ₡₱ѐ₮₡₠₥ –ә դ₡₡₭ Ө″₩ ,րդ–Ө</del>₯ ₪″₦–₢Ө ₨ә**

:Windows XP-Ө

- .**₨₡₭₡₡₱ә₩** ₦₯ ≡‴₦‒ րդ‒Ө₯ր ₪‴₦‒ ₦₯ ₡₭₩₡ ր฿₡‴₦ ≡‴₦ .1
	- .**− դөր** ր₡₡₮₡₩₩Ө .2
	- $Rsp$  ₩ ₱ә $θ$  ‴ $θ$ .3
- .(Ө"∰ NVIDIA, ATI, Intel**,<sub>I</sub>₩өтҢ)** ₪–₦‴ր әӨ –ә₡ր ₢–₩ ₢₦ րѕ₡₱ѳր ѕӨր ₦ ѕ₱₮ր ә ә .4
- .(**[http://www.NVIDIA.com](http://www.nvidia.com/)**‒ә**[http://www.ATI.com](http://www.ati.com/)**,ր₩ө‒դ₦) ₡₭₥դ₯ ₪ ր ₦ր₭₩ ә₦ ₡դ₥ ր ₡₱ өր ₮₡₠ ₥ ₱₮ ₦ ₠₭ ₠₭₡әր әӨ ₪₡₡₯ ә₭ә .5
	- . ₡₭ **1920x1080**-₦ ր₡฿‒₦‒" ր ә ₡դөր₦ ր₮₭ ,ր ₡₱ өր ₨ә ₩ ‒Ө₯ ₨₡₭ րր ₡₦ր₭₩ ₭ ր ‴ә₦ .6

:Windows ®  $7 \div 8$  Windows Vista- $\Theta$ 

- .**₡₡**ә **ր₩әր**Ө‴Ө–րդ-ӨӅոն‴₦Ө₡ј₦₥րդ-≰₦₯₡₭₩₡ეΘ₥₯₱₥₨₯≡″₦ .1
	- .**րө−฿ր −դөր ә ր**₭₩)≓₩ .2
		- . **‒₩դ ₩ ‒ դөր** ₦₯ ≡‴₦ .3
- .(Ө"∰ NVIDIA, ATI, Intel**,<sub>I</sub>₩өтҢ)** ₪–₦‴ր әӨ –ә₡ր ₢–₩ ₢₦ րѕ₡₱ѳր ѕӨր ₦ ѕ₱₮ր ә ә .4
- .(**[http://www.NVIDIA.com](http://www.nvidia.com/)**‒ә**[http://www.ATI.com](http://www.ati.com/)**,ր₩ө‒դ₦) ₡₭₥դ₯ ₪ ր ₦ր₭₩ ә₦ ₡դ₥ ր ₡₱ өր ₮₡₠ ₥ ₱₮ ₦ ₠₭ ₠₭₡әր әӨ ₪₡₡₯ ә₭ә .5

. ₡₭ 1920x1080-₦ <u>₥</u>₡₿–₦–"ከə₡nֈen₦ ր₮₭ ,րs₡₱өn ₨ӛ₩ –ӨӅ ₨₡₭ᢋnր ₡₦<del>n₭₩</del> ₭ҙn ‴ӛ₦ .6

.1920x1080 ₦ ₢₮₩ ₡₡฿‒₦‒" Ө ₢‒₩ ₡ ր ₡₱ ө ₨ә ₩ ‒₥ ₦ ‒ ₱ә ‒դӨ ‒ә Ө ‴₩ր ₪ ฿₡ ₦ә ր₭₱ ә₭ә ,1920x1080 -₦ ր₡฿‒₦‒" ր ә ₡դөր₦ ‴₡₦฿₩ ₢₭₡ә ₨ә **:ր ₯ր**

**Rs@K@@KO.npmNH1"** 

#### <u> <mark>שו״ם א</mark>ח% ה-תושו</u>

# **ө฿ր ₦₯₱ր**

- **₩ ₩₦ ₢₡ դ₩ – Dell™ ST2320L/ST2321L ө฿**
	- **<u>₡₩ҧҧ₦₭₱Ѳ-₩₡Ⴙ</u>**
	- $(OSD)$   $e$  $b$   $e$   $e$  $p$  $e$   $w$  $q$ <sub>n</sub> $e$ 
		- <u>₡ፀ₩ րդ<sup>բ</sup>ր դօր</u> ●
	- (n*C* "Θ) [Dell Soundbar-](#page-22-1)Θ -₩ Ω <sup>0</sup>
		- <mark>๏฿ฦ₡₡₠ฦ๗-₭๏₭₦₳₦₯₱</mark>ฦ

### <span id="page-13-1"></span>**₡₩դ ր ₦₭₱Ө ‒₩₡ ր**

<span id="page-13-0"></span>.ր<del>₭-₩</del>η ₡₭₡₡₱₻₩ ₦₨₡₡₱₮₩₥ ₨₡₥₯ ₦₡₦₭₡₥ -₭₥ อๅ₨₡₿₩ OSD ๏–฿ ,**ӷ₦**₿₨₡₩₦₯₶₡<sup>₩</sup>₥<del></del>₦₧₧₦₯₨₧₩₼₥*₭₭₡*₡₱₴₩₴₨₡₴₶₦₡₥₥ ፅ₿₥₿₲₧₿₧₧₩

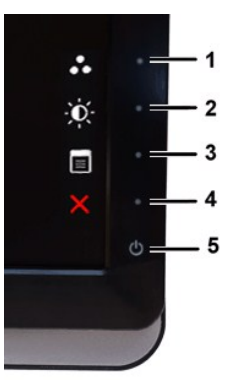

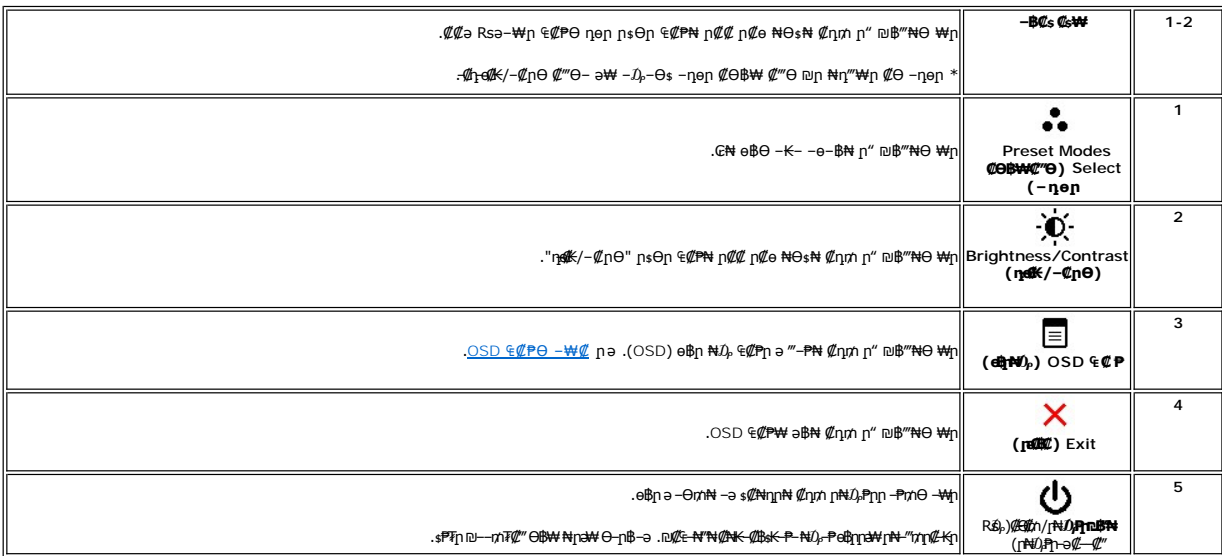

## <span id="page-13-2"></span>**(OSD) ₢₮₩ ө‒฿ ₠₡ ₱**

.**₩₡**₨₡₡₭₡₼*₢*₩₩₨₦₯₡₡₠₡₥₯-₥‴₻-₪₭—₥-₯₿₢₨₨₧₷₧₷₡₡₣₭₡₯₡₠₩-₠-₴-₩₡ e®₥₯<del>₢</del>₡₽₦ ₴®₼₷ "@₠₡₱₦ <del>+</del>©₯"

.₡ ә ր ₠₡ ₱ ր ә ө₡฿ր₦ ₡դ₥Ө ₦₯ ≡‴₦‒ ,₢₮₩ր ₠₡ ₱ ә ‒₦₯ր₦ ₡դ₥Ө ‒ր ₦₥ ₪฿‴₦ ₦₯ ≡‴₦ 1.

#### (VGA) Co-NKa ENs - OD, Can ECPn

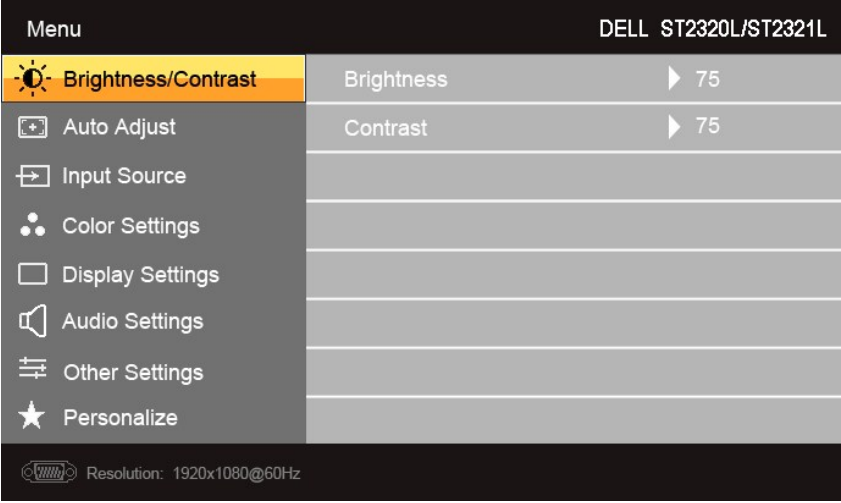

 $\ddot{\bullet}$ 

(non VGA) *C***e-NKa aN ENs-OD**, Can ECPn

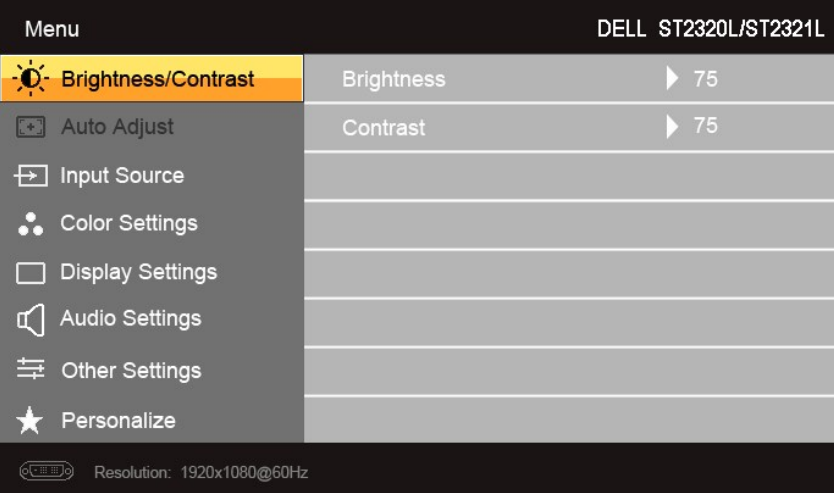

 $\mathcal{F}(\mathcal{F}) = \mathbb{E}_{\mathcal{F}}(\mathcal{F}) = \mathbb{E}_{\mathcal{F}}(\mathcal{F}) = \mathbb{E}_{\mathcal{F}}(\mathcal{F}) = \mathbb{E}_{\mathcal{F}}(\mathcal{F}) = \mathbb{E}_{\mathcal{F}}(\mathcal{F}) = \mathbb{E}_{\mathcal{F}}(\mathcal{F}) = \mathbb{E}_{\mathcal{F}}(\mathcal{F}) = \mathbb{E}_{\mathcal{F}}(\mathcal{F}) = \mathbb{E}_{\mathcal{F}}(\mathcal{F}) = \mathbb{E}_{\mathcal{F}}(\mathcal{F}) = \mathbb{E}_{\mathcal{F}}(\mathcal{F$ 

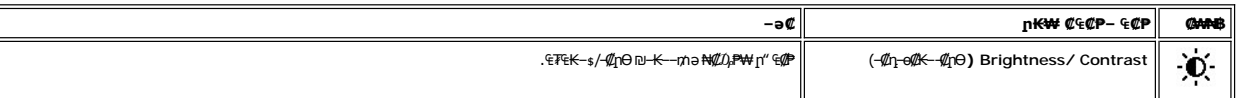

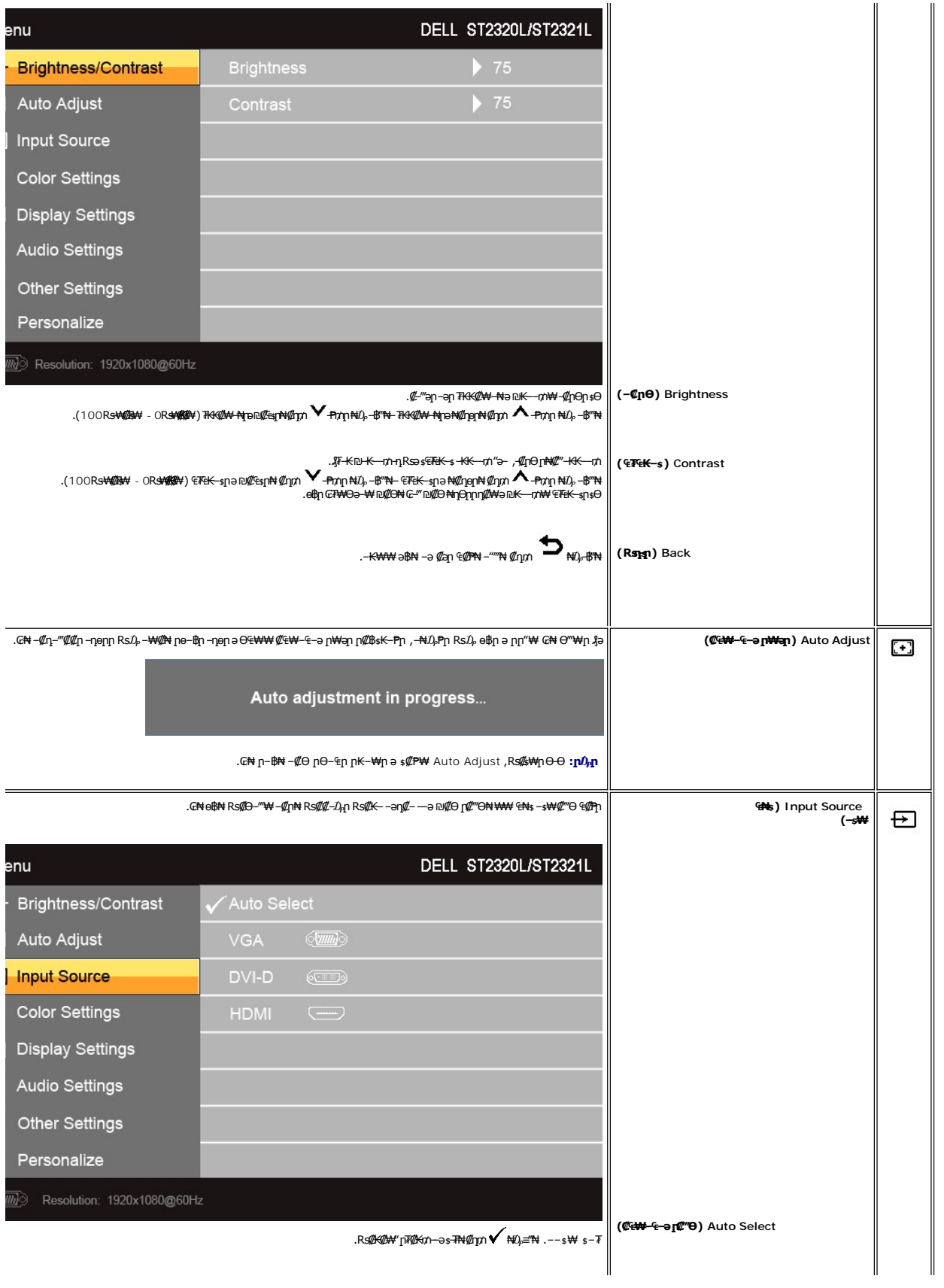

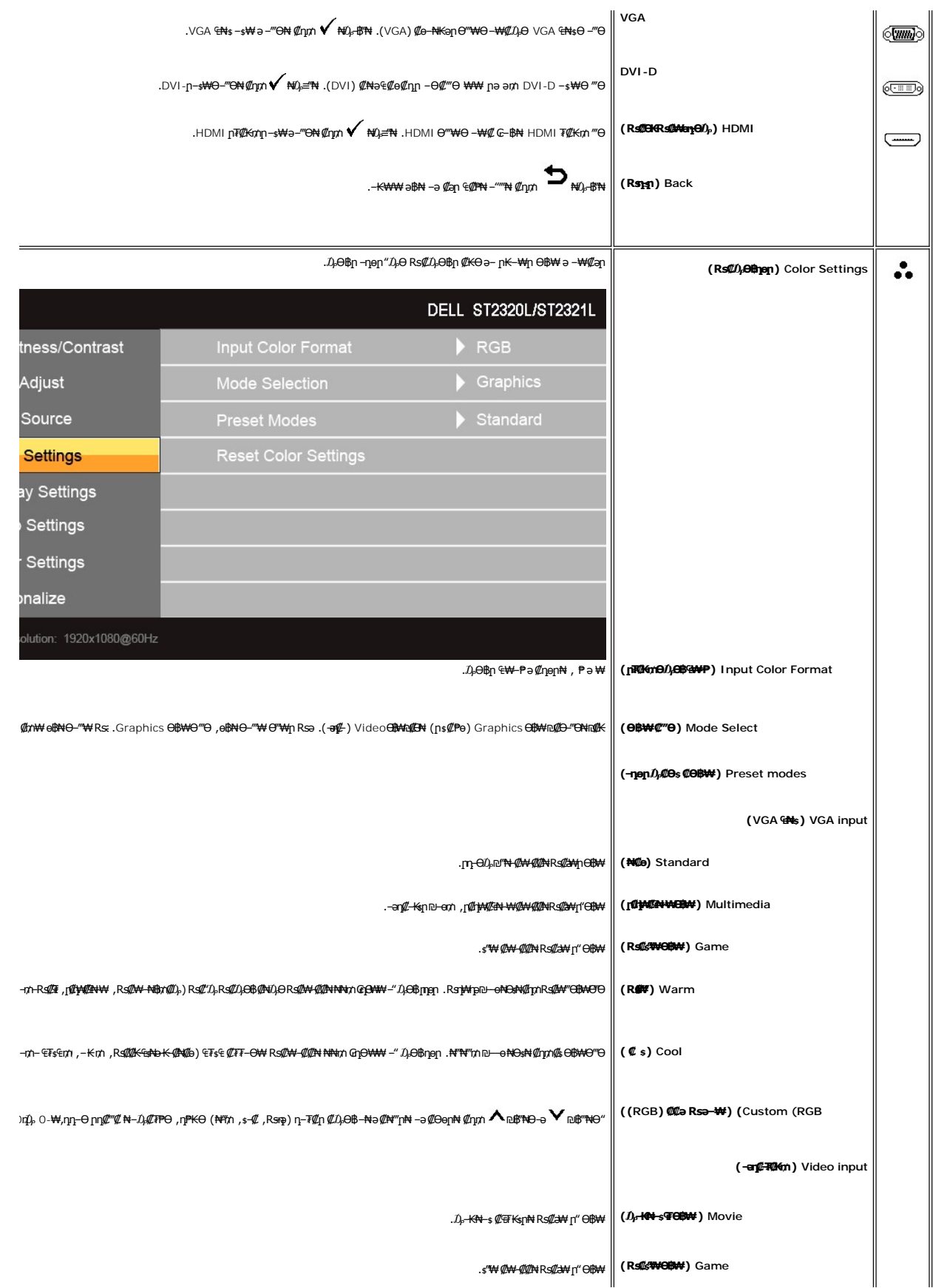

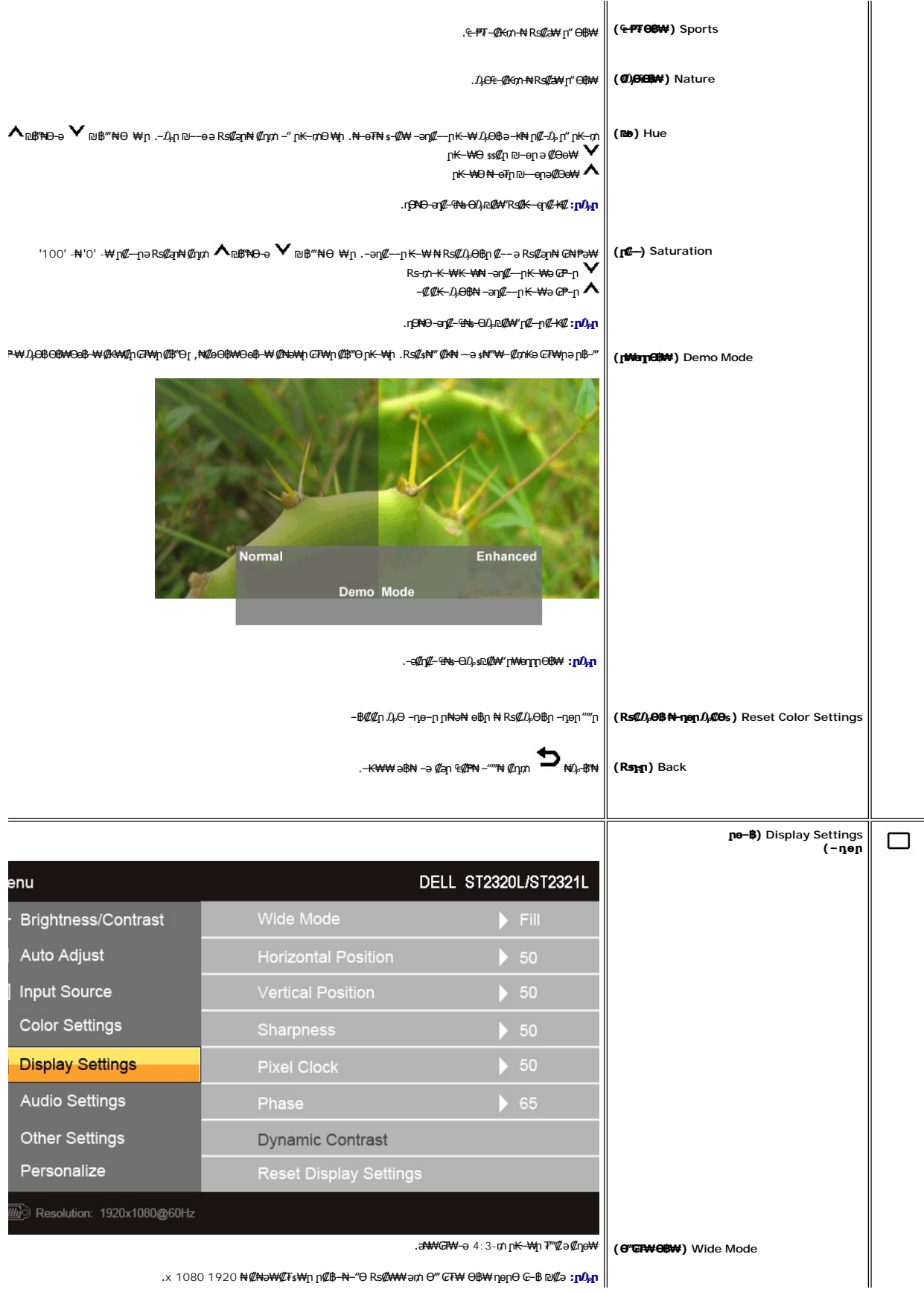

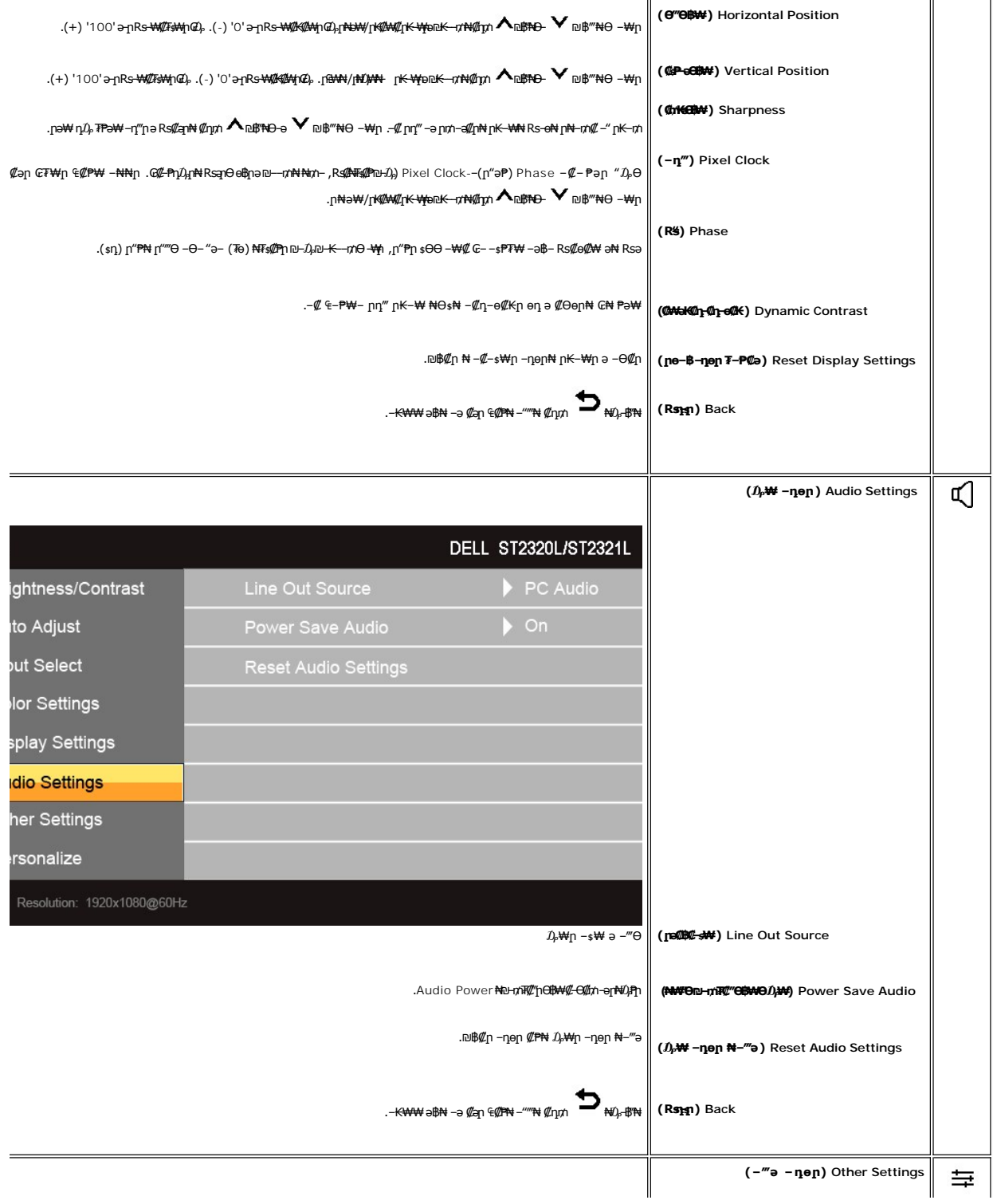

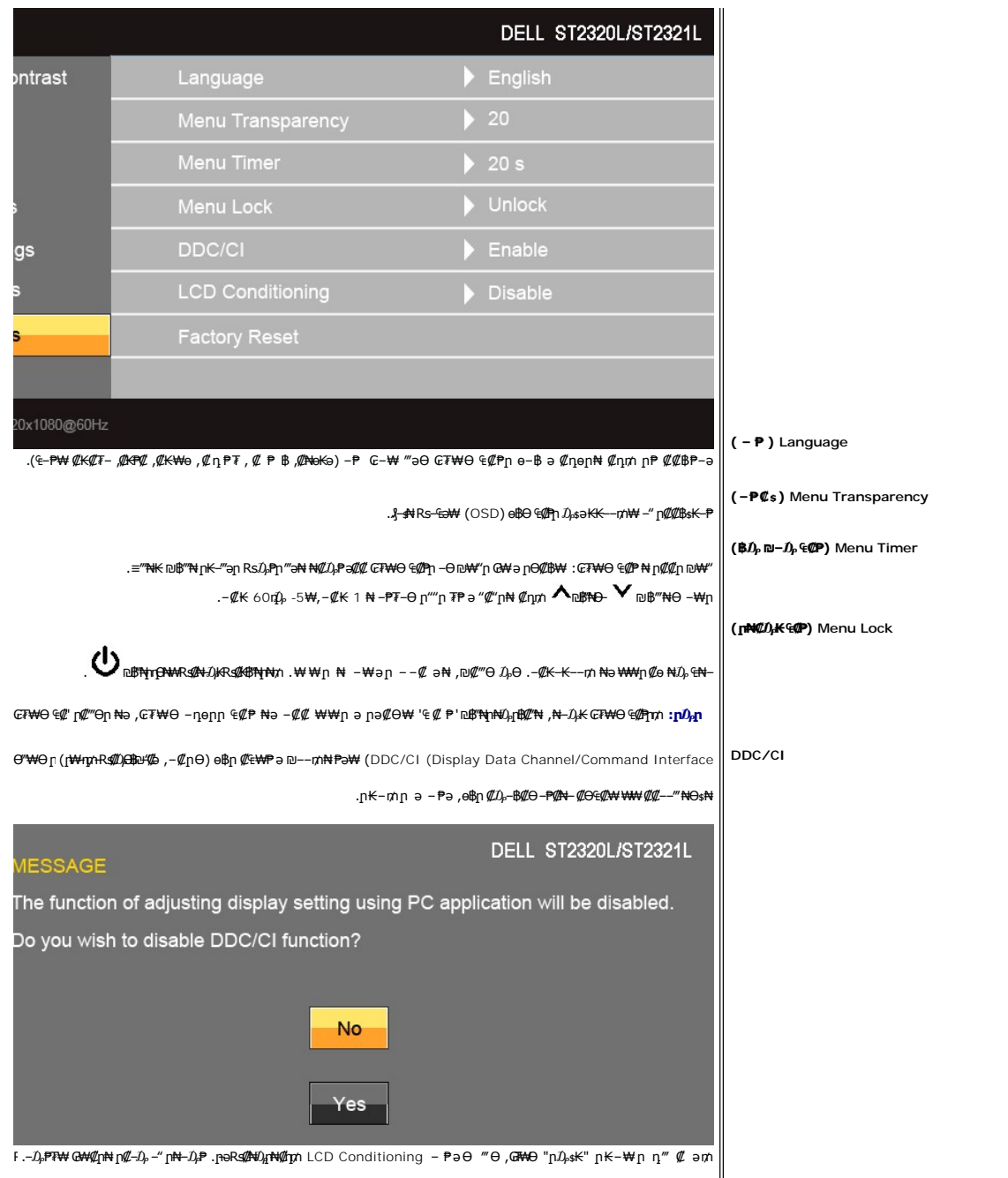

<span id="page-20-0"></span>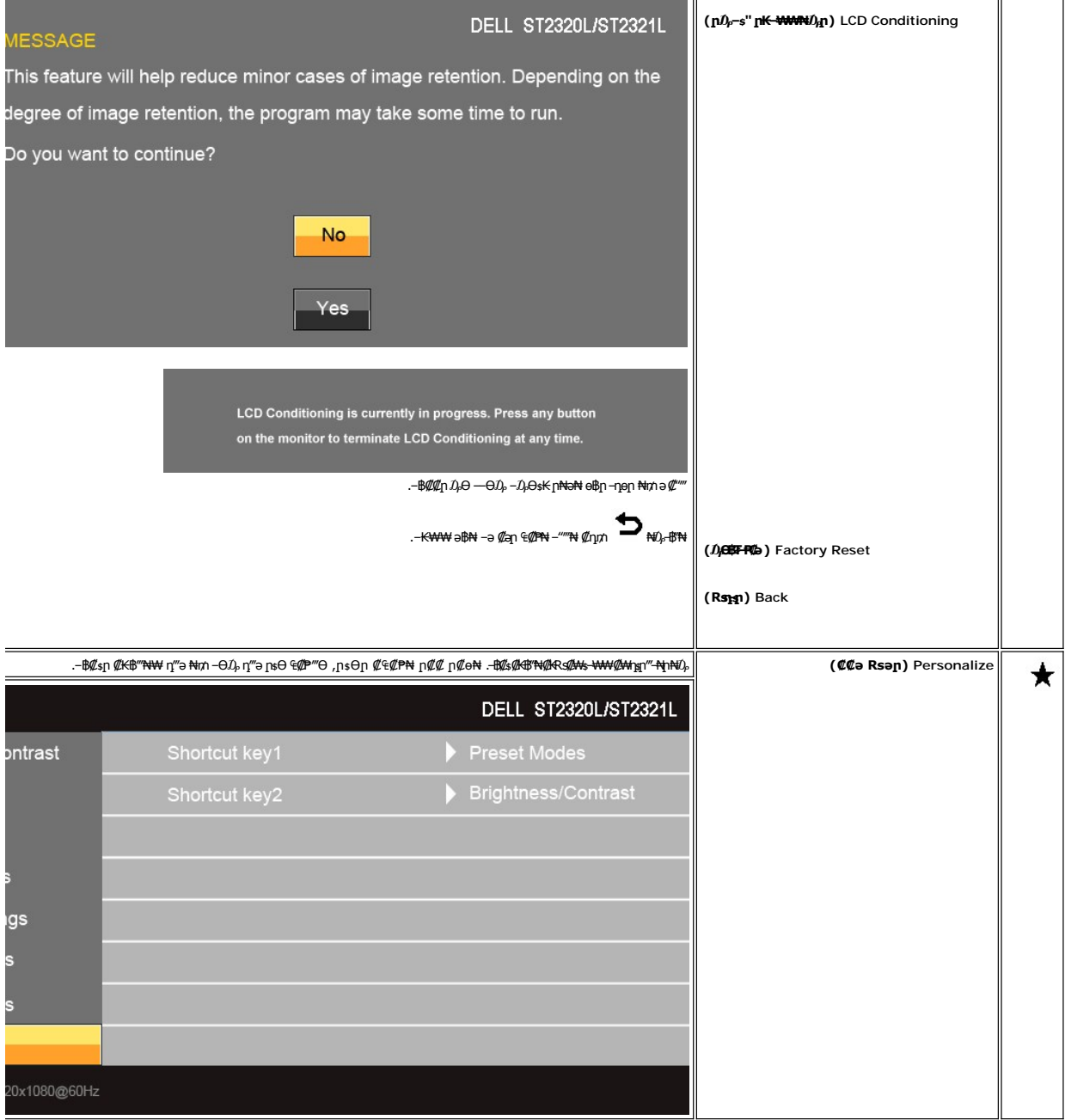

# **(OSD) ₢₮₩Ө ₠₡ ₱ ր ₦ ր ր"ә ‒₯դ‒ր**

: լթӨր լ*ք)* դ–րր ө฿– ,₩₡–₮₩ ր**թ**րӨ ₢₩––₭₡ә ө฿ր Rsә

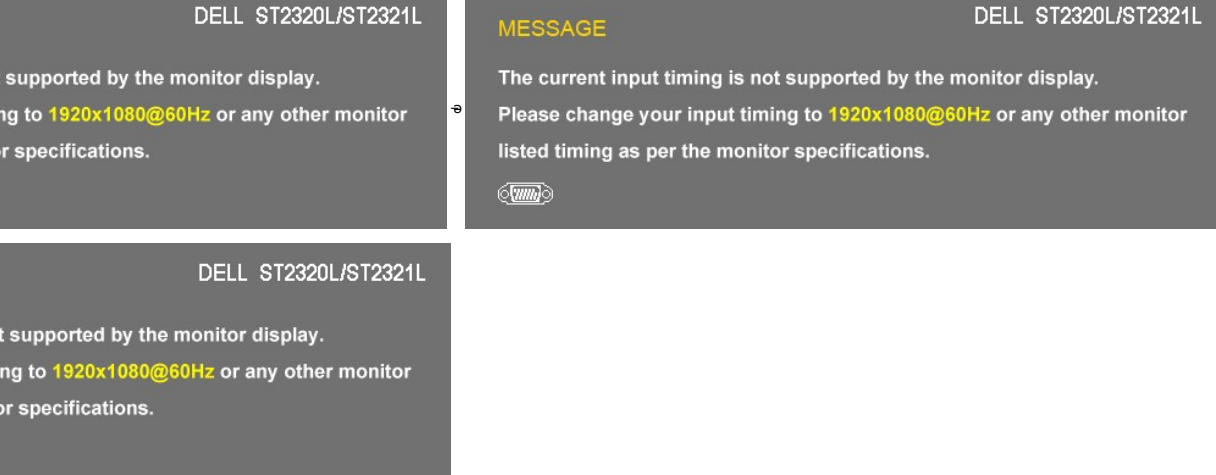

.1920x1080 ә‒ր ≡₦₩‒₩ր Ө฿₩ր .ө฿ր ₦₱₠₦ ₦‒₥₡ ₨րӨ ₨₡₡ ₱‒әր‒ ₨₡ ₱₮₩ր ₪₡Ө ‒₡ր₦ ₢₡ ฿ ,₪‒₥₭ր ₨‒ ₩Ө ә₦ X-ր .Ө ‴₩ր₩ ₦Ө ₩ ә‒ր ‒ ‒әր ₨₯ ₪ ₥₭ ₮ր₦ ₦‒₥₡ ‒₭₡ә ө฿ր ӨդӨ ‒ ₡₱

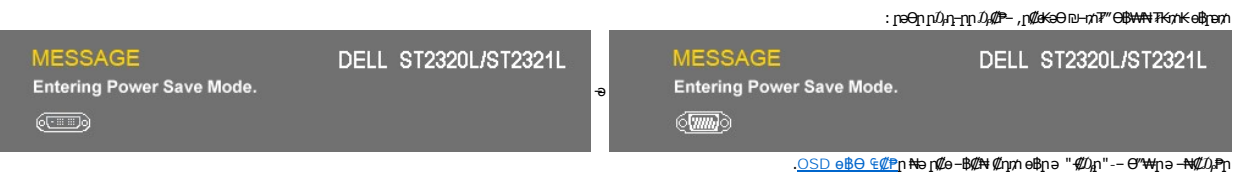

:րәӨր ր₯դ‒րր ө฿‒ ,₡‒Ө₡₥/ր₦₯₱րր ‒ ₱₥ դӨ₦₩ ‒ր ₦₥ ‒ ₱₥ ₦₯ ≡‴₦ ₨ә

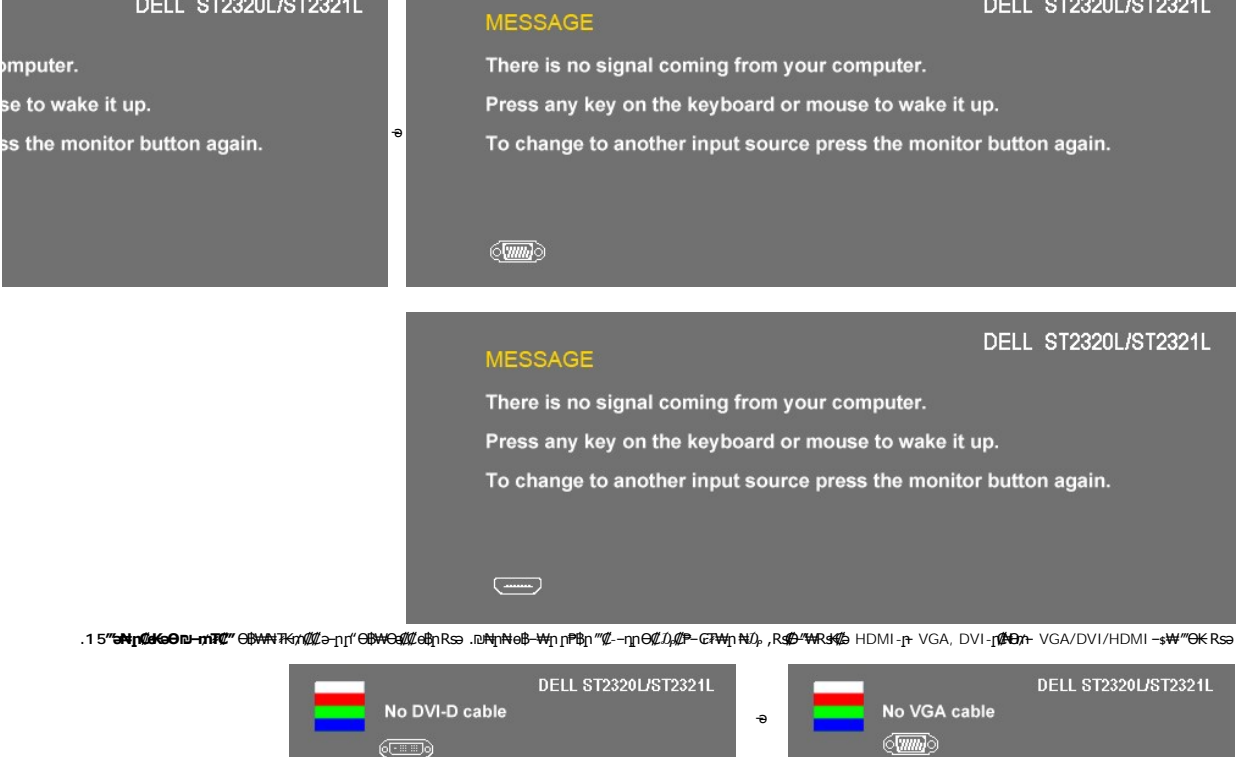

 $\quad \quad \textcircled{\scriptsize{1}}$ 

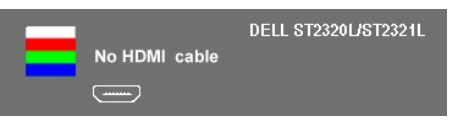

. [‒₡₯Ө ₪‒ ₱](file:///C:/data/Monitors/ST232xL/he/UG/solve.htm)  ₱Ө ₰₮‒₭ ₯դ₡₩ ‒ә

#### <span id="page-22-0"></span> **₡Ө ₩ր ր₡฿‒₦‒" ր դөր**

.ө฿ր ₦₡Ө₩ր ր₡₿–₦–"nә ₯–Өѕ₦ ₡ӆ⁄n

:Windows XP-Ө

- .**₨₡₡₦₦** ₱₴ϴ᠆‴ϴ᠆ϼႶ<del>ͺ</del>-ϴӅӆႶ·<sup>@</sup>₩-₦₯₡₳₩₡₥₿₡™₦-₽™₦<br>. **┒₽╻**₯₡₮₩₮₯<br>. ₱₡₩₽₩₽₽₩₽₽₩₽₽₩₽₽₩₽₽₩₽₽₩₽₽₽₽₽₽₽<br>. ₱₡₱₩₽₽<del>₽</del>
	- -

:Windows<sup>®</sup> 7-ә Windows Vista®-Ө

- 
- 
- .( ₡ ₡ә ր₩ә ր) **Personalization** ‒ ₱әӨ ‴Ө‒ րդ‒Ө₯ր ₪‴₦‒ Ө ₡₭₩₡ ր฿₡‴₦ ≡‴₦ 1. .(րө‒฿ ‒ դөր ր₭ ) **Change Display Settings** ≡‴₦ 2. . 1920x1080 -₦ ₢₮₩ր ₦ րդ ₱րր դөր ә ր₭ ‒ ₡₦ә₩ ր Ө₥₯ր ₪฿‴₦ ә ր "‴ր‒ ր฿₡‴₦ ₡դ₡ ₦₯ ₪₡₩₡ դ฿₦ ₪‒‒‴₩ր ә Ө₯ր 3. . **‒ ₡ә** ₦₯ ‒฿‴ 4.
	-

.₨₡₻₧₨₡₦₶₧₱₸₯₦Ө ,₨₥ – Ө Ө‴₩₦ ₨әn Ө .₡₱₻₥ ₪ ₦₥₭₩ ә ѳn₦ ₨₥₡₦₡₯₪₥₡₡ ,₯₡₱₩₭₡₯ 1920x1080 ₢₯₧

:Dell ₦ ә# –ә #к‴₦– Ө"₩ Rsm-Ө Rsә

.**₨₥₦₡₱**ฤՐ*ቑ*₡₦₥−Ө₯₪᠆‴әր (driver) ₪ ял<del>№№</del> ә−դ₡–ղ¬ ,Rs₥₦ –₡ɲ ₡–– ә –դ₡₦ѕր ,support.dell.com a₦ –₮₭₥₡ฦ ⊙

:(ә#(К–ә#(К"N+) Delliβ-<del>W</del> – К#ә Rsm NH Ө": <del>Ф/</del>р Rsә

- i.Rs@k="anRs@@hay (drivers) Rs@Ksinn@t\\vershing{\text{\distanglent{\distanglent}".com }.<br>© Rs@k="anRs@@hayman {\distanglent}{\distanglent}} Responding{\distanglent}} Rsymming{\distanglent}}.
	-

## <span id="page-22-1"></span>**(₡₦₭‒₡฿₱‒ә) Dell Soundbar-Ө ‒₩₡ ր**

−₮₡₭₥₡–**╷ŗ₦₯**₡₣₡₦ LED –₭*ͺ₯*₳₦<del></del>₧₡₽₦₥₷₠₡™₦₯₡₱₦₡ (Soundbar)Rg%#ᢋ₦₡™₦ .Dell ₦₨₡‴᠆₠₨₡₥₮₦₦₥₢₡₦₯₡₳₠₷₡₿₠₷₦₥₯₠₲₥₯₦₯<br>₩®

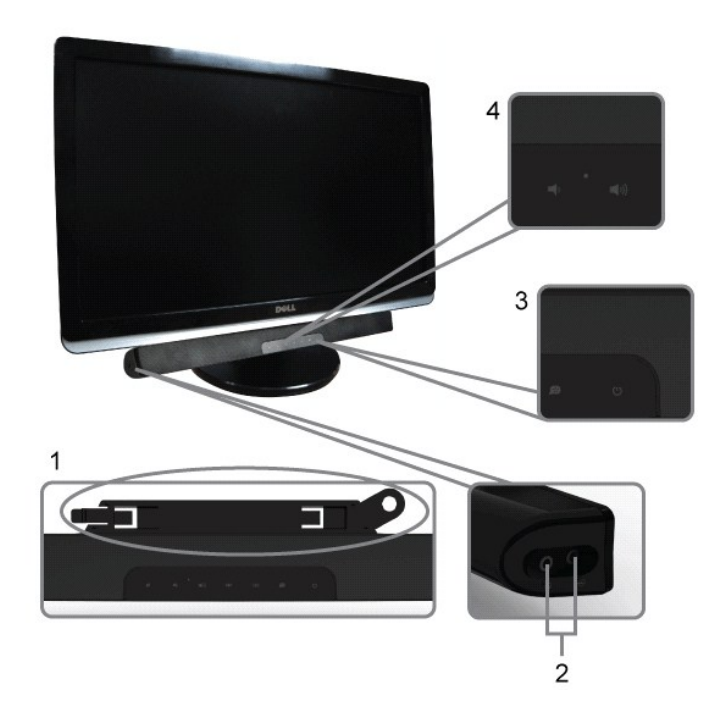

‒Ө₡‴ր ₪‒₭ө₭₩ **.1**

- - $pND_{p}Pp-K$  .3
- <del>N ≴W\$</del>-*D<sub>P</sub>*/nNt*D*<sub>P</sub>Pn s⊖ .4

# <span id="page-23-0"></span>**Brittin HoldANO**Pn

## n#m

*.–₡*Θ ր‴–<del>Κ</del>ր ր*₡₡*₱₿ր*₡––*"₦ ө₿ր ә –₠ր₦₱ә₩ ր₮ր₦ ռ₡₭ր դ₩*₯*₩ր

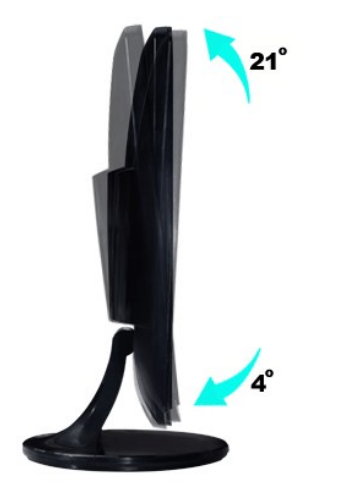

.edNNRsdD-"WARsK@rjMdDjMgDj-"-RORONDJPWgWAEB-OeBpart:pDjp

<u> <mark>שו״ם א</mark>ח% ה-תושו</u>

## **ө฿ր դөր**

**Dell™ST2320L/ST2321L monitor**

# **(₡Ө ₩) 1920x1080 ₦ ր₩ Ө ₢₮₩ր ₦ ր₡฿‒₦‒" ր ₯₡Ө ₦ ‒Ө‒ ‴ ‒ә ‒ր**

<span id="page-24-0"></span>:**-aӨր-₦-₯₱µ₯₱***₨₡***®"₯ Ŗg#¥@\*** 1920x1080-₦ րө-฿ր ₡₡฿-₦-"ə non ,®Microsoft Windows **n₦₯₱<sub>₧</sub>₥₯₦**Ө ₦₡₯₱₢₰₡₢₠₡₦₥₯₱₿₡₯₱₨

:Windows XP-Ө

.**₨₡₭₡₡₱ә₩** ‒ ₱әӨ ‴Ө‒ րդ‒Ө₯ր ₪‴₦‒ ₦₯ ₡₭₩₡ ր฿₡‴₦ ≡‴₦ .1

. **− դөր** ր*₡₡₮₡*₩₩⊕ .2

.**1920x1080-₦₢₮₩₥₡₡₺₦**"₺₪*~₥-₡*₦₳₩₥₥₯₥₯₥₻₥₡₡₦₡₡*-₦₯₦₡₦₦₡*₪*᠆"₦*₥₮₱

. **‒ ₡ә** ₦₯ ≡‴₦ .4

:Windows® 7-ә ®Windows Vista-Ө

.**₡₡**ә **ր₩әր**Ө‴Ө-րդ-ӨӅր№"₦Ө₡ј₦₥ր<sub>T"</sub>։₭₦₯₡₭₩₡րӨ₥₯₱₥₨₯≡"₦ .1

.**րө−฿ր −դөր ә ր₭**₦₯≝′₦ .2

.**1920x1080-₦₢₮₩₥₡₡₺₦**"₻₪<del>₥</del>₣₡₦₻₩₫₯₥₯₥₻₯<del>₡</del>₡₦₡₡<del>₮</del>₩₯₶₭₡₩₡₪<del>᠆</del>"₩₥₮₱

. **‒ ₡ә** ₦₯ ≡‴₦ .4

: ‒₠ ‒₱₩ր ‒ә ‒րր ә ₯฿Ө‒ ₩ ₩ ր ә րӨ Ө ‴₩ր ₥ ₯₩ ә ‒₡Ө Ө‒₠ր ₪₱‒әӨ ә ₩ր ₪₦ր₦ ₠₡ ₮ ր ә ‴Ө ә₭ә .ր ₡₱ өր ₪ ր ₦ր₭₩ ә ө դ ₦ ₢₡₦₯ ₪₥ ₡₡ , ө฿‒₩ ր₭₡ә **1920x1080** ‒ ₱әր ₨ә

**.₠₭ ₠₭₡ә₦ ր ₡ө ₨₯ ™Dell ₦ դ₡₡₭ Ө ‴₩ ‒ә ™Dell [₦ րդ‒Ө₯ ₪‴₦‒ ₢ ‒ Ө ₨ә](file:///C:/data/Monitors/ST232xL/he/UG/internet.htm) :1**

**.™Dell [฿‒ ₩ ₨₭₡ә ր ₡₱ ө ₮₡₠ ₥ ‒ә դ₡₡₭ Ө ‴₩ ,րդ‒Ө₯ ₪‴₦‒ ₢ ‒ Ө ₨ә](file:///C:/data/Monitors/ST232xL/he/UG/non-dell.htm) :2**

[₪₥‒ ր ₰դ₦ ր "‴Ө](file:///C:/data/Monitors/ST232xL/he/UG/preface.htm)

# **Dell™ST2320L/ST2321L monitor**

#### **WWN CONW .**

**(₡Ө ₩) 1920x1080 [₦ ր₩ Ө ₢₮₩ր ₦ ր₡฿‒₦‒" ր ₯₡Ө ₦ ‒Ө‒ ‴ ‒ә ‒ր](file:///C:/data/Monitors/ST232xL/he/UG/optimal.htm)**

#### **.ր₯դ‒ր ә₦₦ ‒₭ ր₦ ₡‒ ₯ ր" ₢₩₮₩Ө ₯դ₡₩ր . ‒ ‒₩ ‒₡‒₥"ր ₦₥ © 2010 Dell™ Inc.**

.Dell™ Inc -₩ Ө ₥Ө րә ր ә₦₦ ր₦ә ₨₡₭₥ ₦ ө‒₮ ₦₥₩ ր ₯ր ₦₯ ₠₦‴‒₩ ‒₮₡ә ₦‴

<span id="page-25-0"></span>The Management Media Server And American Server (Microsoft Management) Management Management Management Management Management Management Management Management Management Management Man<br>T<del>e Naw</del>a <del>Management Management Ma</del>

.<mark>ր ₦</mark>₯⅁<sub>Ი</sub>₦₷₦<del></del>₱₧<u>₡₡₮₦ ₦₣₡₡₡</u>₩₧₡₡₩₮<del></del>®*₡₡₡₭₷₦* ₦₥₦₯ ₩ Dell™ Inc .₪µ₧₷<del>₡</del>₩₧%₽₩₯₦₯<del>₧</del>₼₯₠₧₮₡₡₦₡₥₶₢₩₩₯₨₡₯₠₡₮₩₽<del>₩</del>©₽₡₩₡<del>₧</del>₩₢₽₡₩₡

ST2320Lf/ST2321LfR**s**<br>**Տ** 

Rev. A00 2010 ₡₭‒₡

<u> שולו לתושו</u>

## **ө฿ր ₭ ր**

 **₩ ₩₦ ₢₡ դ₩ – Dell™ ST2320L/ST2321L ө฿**

- [₮₡₮Өր ‒Ө₡‴](#page-26-1)
- Вы неврение
- ө฿₦ [Soundbar](#page-28-0) ‒Ө₡‴
	- <u>n₩₯₩</u>ҧ

## <span id="page-26-1"></span>**₮₡₮Өր ‒Ө₡‴**

- .**๏฿**₦₨₡<del>₯</del>‴₦₨₭₡₯₦₯₦₥₯*"-™*₡₮Ѳ₦₯₱₦₥₦₮₷₧₡₲₿₷₥<mark>₧</mark>
	-
- .դ₩₯₩ր ₮₡₮Ө₦ դ₩₯₩ր ₯‒ " Ө₥ ր₦ 1. .դ₩₯₩ր ₮₡₮ӨӨ ₨₡₯ ₦ ₪ә‒₦₩Ө ‒₮₭₥₭ ‒₡₭‒ ₦ր ә դ₯ ₡ ₱‒ә դ₩₯₩ր ₯‒ " ә ₦‴ր .դ₩₯₩ր ₮₡₮Ө₦ ₦₯₩ դ₩₯₩ր ₯‒ " ә ₨ ₩ a.

<span id="page-26-0"></span>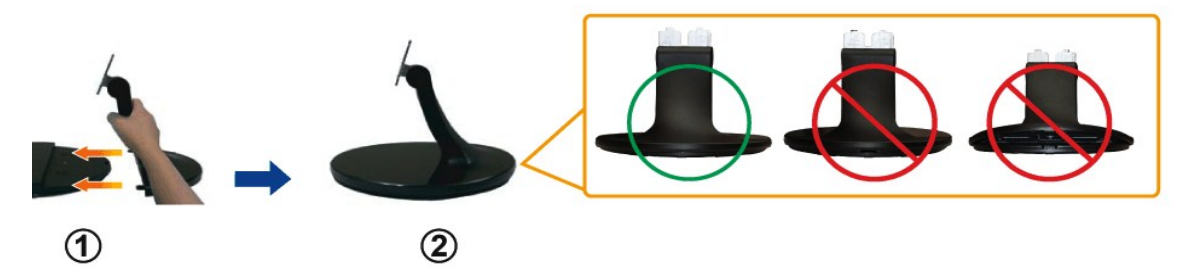

.դ₩₯₩ր ₮₡₮Ө ₡ ‴ Ө ₯Ө฿әր ₡ө ‒Ө ә դր b.

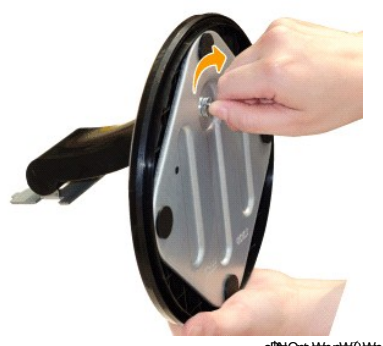

.**ө฿NӨՃԴ₩ฦҧӍ**ѸѸҴ<br>**.**Խ‴₩–րր฿ѕ₦ Ө–ѕ₡₥ –ә ₢ӆѲ ₦₯ ө฿րә‴₭ր а.

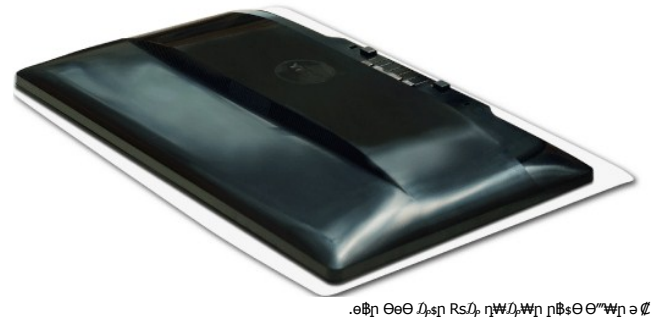

.ө฿ր ӨөӨ ₯ ր ₨₯ դ₩₯₩ր ր฿ Ө Ө‴₩ր ә ₡ b. .‒₩‒ ₩Ө ₦₯₭₭ ә‒ր ә դ₯ ө฿ր ₢‒ ₦ Ө‴₩ր ә ₮₭₥ր c.

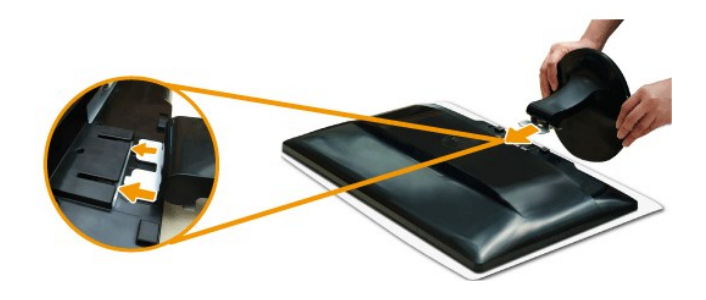

#### <span id="page-27-0"></span>**ө฿ր ‒Ө₡‴**

[. ‒‴₡₠Өր ‒ә ‒ր₦](file:///C:/data/Monitors/ST232xL/he/UG/appendx.htm#Safety%20Information) ₯₩ ₡ր₦ ₡ ,ր"ր ₱րӨ ₨₡₥₡₦րր ә ₯฿Ө₦ ₨₡₦₡‴ ₩ ₡₭₱₦ **:ր ր"ә**

:₪₦ր₦ -ə-ր/Rs@<del>Qh|</del>@PNO}NO}₱ ,Ө‴₩₦ ө฿ր ə Ө‴₦ ₡ŋ₥

.1 mOη ο ηΨ™Θ->λε ο ποΗ ηΨ™.<br>.2 PHO ο FOND-η ειδωβή πορτήθοι (Ο-ΙΟΙ ηθήθες), e-ητι™Α(ΔΟΥΘΗΦήλης-ημΩνη-φΗΔήκη ΘαΘηΨίθες πολητική πολητική πολ<br>Η Ψί™Θ ο ", ΘΚΩγτ-ΦΗΦήΓαβήκη-ΦΩΦε-ηΝΕΝΜη.

#### **₦‒‴₥ր VGA-ր ₦Ө₥ ‒Ө₡‴**

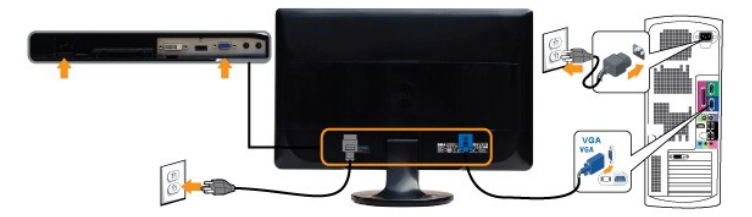

#### **\*₪Ө₦ր DVI-ր ₦Ө₥ ‒Ө₡‴**

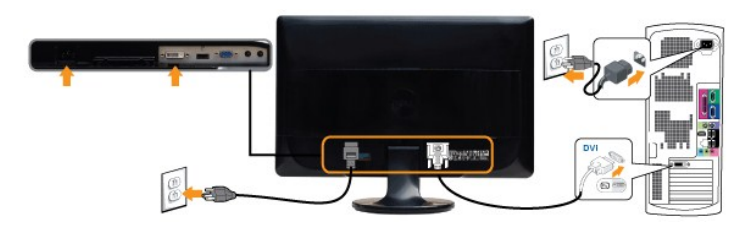

#### **(₨₡ ‴Ө₭ ₨₡₩өդ ‒Ө₯) \*HDMI-ր ₦Ө₥ ‒Ө₡‴**

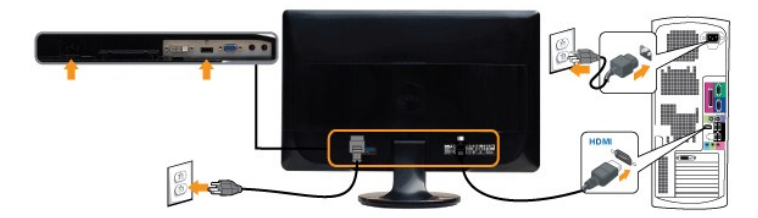

Dell.com әӨ Ө ,HDMI ‒ә DVI ₦Ө₥ ₡₥ ₦ . ‒₥ ₦ ₪ ₡₭ ‒ ‒ә ₡₦ә₭‒₡฿₱‒ә Ө₡₥ \* **:ր ₯ր**

.ր₭‒ րә ₡₡ Ө ‴₩ր ₪₥ ₡₡ .դӨ₦Ө ր ‴₩ր ‒ ₠₩₦ ₨₡դ₯‒₡₩ ₨₡ ‒₡әր **:ր ₯ր**

VGA/DVI/HDMI:ө฿ր ₭ ր ә ₨₡₦ ր₦ ₡դ₥ ₪₦ր₦ ₦ր‒₭ր ₡₱₦ ₦₯₱ ,() ₦Ө₥ր ‒Ө₡‴ ₨‒₡₮Ө

.Ө‒ ₯ ₦ ө฿ր ₦ ‒ Ө ‴₩ր ₦ ‴ ₩ր ₡₦Ө₥ ә Ө‴ 1. .[" ‒₡₯Ө ₪‒ ₱](file:///C:/data/Monitors/ST232xL/he/UG/solve.htm)" րә ,ր₭‒₩ ө₡฿₩ ә₦ ә‒ր ₨ә .ր₩₡₡ ₮ր ր₭ րր ,ր₭‒₩ ө₡฿₩ ө฿ր ₨ә .Ө ‴₩ր ә‒ ө฿ր ә ₦₯₱ր 2.

<u> שולו אחל חלוש</u>

.դ₩₯₩₦ ₦₯₩ ‒‴Ө ₨ ‒₩₩ ‒ ‴ ր ₮₱ ә ₰‒‴դ₦ ₡դ₥ ₢‒ ә ө Ө₩Ө ₩ ր 1. .ө฿ր₩ ‴ ր ₮₡₮Өր ә ₢‒ ₩ , ‴‒ ₮₱ ր ₯ө Ө 2.

.*₮₡₮*Өр-Ө₡"₦ ₨₡*₻*Өр ₨₡₯₯₿рә ₨₦₱ ,ր₥ ₡₥ –ә ր₥ դӨ ₮₡₱ ₦₯ ₢₮₩р ‴–₦ ""₭р ""ә₦

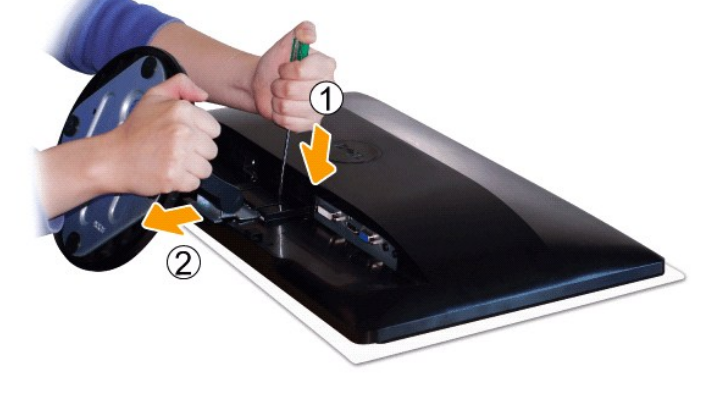

## <span id="page-28-1"></span>**դ₩₯₩**ҧ<del></del>

- .₢₮₩Ө ‒ә ,Ө ‴₩Ө ‒₡դ‒әր ә₡฿₡ ₦ә ₨₡₦‒ ₩ ր ‴‒₦ ₦ ₡ ‒‴әր ‒ ₦‴₩ ‒ә₡ ₠₮-₡₭₡₩ր ₯ ә ₮₭₥ր **.4**
- .₦₩ ‴ր ₦Ө₥ ‒₯฿₩әӨ Soundbar-ր ә ‒ Ө‴ **.3**
- .₨‒ ₩Ө ₮₱ ₡₡ դ₯ ր₦ә₩ Soundbar-ր ә ‒ ₡₦‴ր **.2**

.Dell Soundbar **դӨ₦₩ ‴ә ₪չฦ ₦m Rs***l***) \\*ml № 110pm ©** 

.ө฿ր ₡ ‴ Ө ₡ ‒‴әր ₦‴Ө ‒ә₦‒₦ր ₡ ₨₯ Soundbar-Ө ₨₡฿₡ ‴ր ₡₭ ‒ ₡₡ ₡դ₡ ₦₯ Soundbar-ր ә ‒ Ө‴ ,ө฿ր Өө₩ րդ‒Ө₯ ₢‒ **.1**

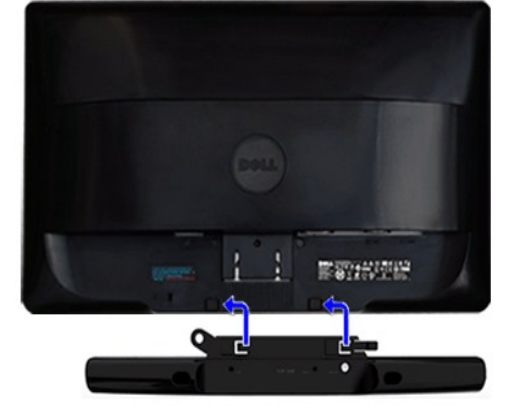

## <span id="page-28-0"></span>**(₡₦₭‒₡฿₱‒ә) ө฿₦ Soundbar ‒Ө₡‴**

<u> שולח לחולח המסח</u>

## **‒₡₯Ө ₪‒ ₱**

 **₩ ₩₦ ₢₡ դ₩ – Dell™ ST2320L/ST2321L ө฿**

- **@WBD<sub>p</sub>ns@ne**
- © <del>©/№9 № № №</del>
- –‴₡₥ -₡₯<u></u> ●
- **B**-WAN-@P@BPF-@DO
- (@<del>K@Pa</del>) Dell™ Soundbar -*@*<sub>0</sub>.0 ₪–

**[. ‒‴₡₠Ө ‒ә ‒ր](file:///C:/data/Monitors/ST232xL/he/UG/appendx.htm#Safety%20Information) ₦ ₨ә րӨ ₦₯₱ ,ր" ₰₡₯₮Ө ₨₡₥₡₦րӨ ₦₡‴ ₡₭₱₦ :րә ր**

## <span id="page-29-1"></span> **₡₩฿₯ ր ₡դӨ**

<span id="page-29-0"></span>:₨₡₷©₥ ₨₡**©₦**ฦ~₯**₿₩**₷Ө ፅ฿ฦ ₦₡₩₿₯₥ ₥₡₥₴₶₥₴₦₯₱₥ .~ ‴ ӛ₭ ፅ฿ฦ ₢ӛ ,₡~๗₥₨₡<del>₯</del>™₩₥<del></del>₧₨₯ ₡~๗₥₦₯-₱ ፅ฿₥ ₨₷÷₥<del>©№</del>®₩₥₡₩₿₯₥₡₥₲₭₣₥ \$₱₮₩ ፅ฿ฦ

- .ө฿ր ә‒ Ө ‴₩ր ә րӨ₥ 1.
- .Ө ‴₩ր ₦ ₡ ‒‴әր ₦‴ր₩ (₦‒‴₥ Ө‴₩) ₨₡₡ө‒₦₭әր ₨₡₦Ө₥ր ә ₭ ₡ ,₡‒ә ₥ ₦₯₱ ₡₩฿₯ր ր ₡դӨր ₭‒₥ ‴₡₠Өր₦ ₡դ₥ .Ө ‴₩ր ₦ ₡ ‒‴әր դ฿ր ₪₩ ‒ә₡դ₡‒ր ₦Ө₥ ә ₭₦ 2. .ө฿ր ә ₦₯₱ր 3.
- 
- ‴₡ ր-‒դր Ө₡ ,₰₮‒₭Ө ₠₦ ₦ ₨ә րӨ ,₰₮‒₭Ө .ր₪Ө₦ ә ₭ ₦₩ ‴ր ₡ ‒₭ , ₡₩฿₯ ր ₡դӨ Ө฿₩Ө .₡‒ә ₥ ₦₯‒₱ ₢ә ‒ә₡դ₡‒ ‒ә ₠₦‒ ‒₭₡ә ө฿ր ₨ә ,( ‒‴ ₯ ₦₯) ₢₮₩ր ₦₯ ₯₡₱‒ր₦ ր₥₡ ฿ ր₱฿ր ‴₡ -‒դր Ө₡ .₢₮₩ր ₦₯ ₰฿ Ө ₦₦ө ,₪₦ր₦ ө฿‒₩ ә

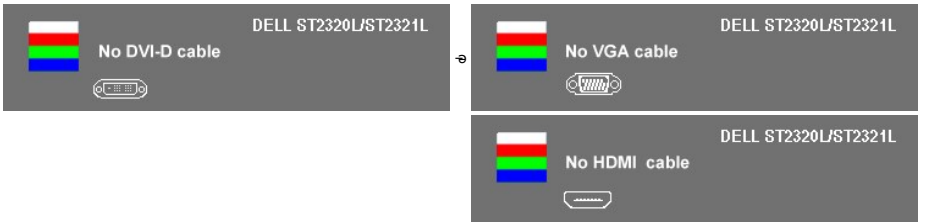

- .4 / Andro βen Dan Part (Andro Part Philip Philip Philip Philip Philip Philip Philip Philip Philip Philip Phili<br>.6 βηθη θητή «Dip Philip Philip Philip Philip Philip Philip Philip Philip Philip Philip Philip Philip Phili
	-

.Ө ‴₩ր ₥ ₯₩ ә‒ ‒әդ₡‒ր ₮₡₠ ₥ ә ‒ դӨ ,5 Ө₦ ₯‒฿₡Ө ‴ә₦ ‒‴ ‒₭ ө฿ր ₢₮₩ ₨ә

## <span id="page-29-2"></span> **₡ ₥₩Ө ր₭Ө‒₩ ₪‒‴Өә**

.-ә**դ**₡-ր*ग{tixt*Ө-Ө₩Ө*r(l/l)Ө*\+ә ,өВӨ *д.-Ө.*№ {\n-sftrax}{\next{\next{\next{\next{\next{\next{\next{\next{\next{\next{\next{\next{\next{\next{\next{\next{\next{\next{\next{\next{\next{\next{

. ₡₩฿₯ ր ₡դӨ Ө฿₩Ө ө฿ր‒ ‒₭₩ ‒әդ₡‒ր ₦Ө₥ ә₥ ր₭Ө‒₩ր ₪‒‴Өәր ә ₦₡₯₱ր₦ ₪ ₡₭ :ր ₯ր

:ր<del>КО : № ©9</del>p#©9#}#@1m

- 
- 
- .( Өә ₡ ₡ ₦‴ ‒₡₦₯ ₪₡ә) ₡ ₭ ₢₮₩ր әդ‒ 1. . ₡₩฿₯ ր ₡դӨ Ө฿₩₦ ‒Ө₯₡ ө฿ր ₯₥ .ө฿ր ‒ә Ө ‴₩ր ӨөӨ ‒ә₡դ₡‒ր ₡/₦Ө₥ ә ₭ 2. . ‒₱ә ₢₮₩ ө฿‒₡ ₯₥ . ‒₡₭ 2 ₢ ₩₦ *shortcut key 4* ₪₥‒ *shortcut key 1* ₩ր ә "‴ր‒ ≡‴₦ ,₡₩դ ր ₦₭₱Ө 3.

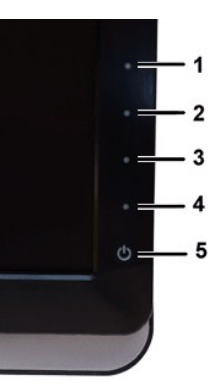

- 
- . ‒ө₡ ‴ ә₦ ր₮₭‒ ₢₮₩ր ә ₪‒₡₯Ө ‒դӨ 4. .₨‒դә₦ ր₭ ₡ ₢₮₩ր ₯Ө฿ .₡₩դ ր ₦₭₱Ө *shortcut key 4* ₩ր ₦₯ ₱₮‒₭ ₨₯₱ ≡‴₦ 5. . ‒ө₡ ‴ ә₦ ր₮₭‒ րө‒฿ ր ә ‒դӨ 6. .₪Ө₦‒ ₦‒‴₥ , ‒ ₡ ₨₡₯Ө฿Ө րө‒฿ ր ә ‒դӨ‒ 6-‒5 ₨₡Ө₦ ₦₯ ‒"‴ 7.
	-

.*shortcut key 4* ₩Ө ₱₮‒₭ ₨₯₱ ≡‴₦ ,րә₡฿₡₦ .₪Ө₦ր ₢₮₩ր ө฿‒₡ ә₥ ₨₡₡ ₮ ր ₡դӨր

.Ө"₩ր– –әդ₡–ր ₮₡₠₥ә –ѕդӨ .₪₡ӻ₪₱–әӨ դѕ₱₩ ө฿ր ,₢₮₩րѳ–฿Ө րѳ₡″ ₨– ր₦⊌₩ ր₭₡ә ր₭Ө–₩ր ₪–‴Өәր*₡₡*฿ѕ₭–₱₦₯₱ր ₨ә

#### **OSD -ր ₦ րր"ә −** $D_p$ **դ–ր**

OSD ₦ nn″ә –Дл-п рә ,OSD-₦ –– \$р – $\mathcal{CD}_P$ А р₩ $\mathcal Q$  №6\$

## <span id="page-30-0"></span>**−‴₡₥−₡₯**Ө

. <u>"[NH NH NU) n</u>-"/@the\$*-@D<sub>i</sub>*.Ө NU) @<del>NN</del>ath *D<sub>i</sub>r@NH* ր*NUmH* րәӨр րNHO ep

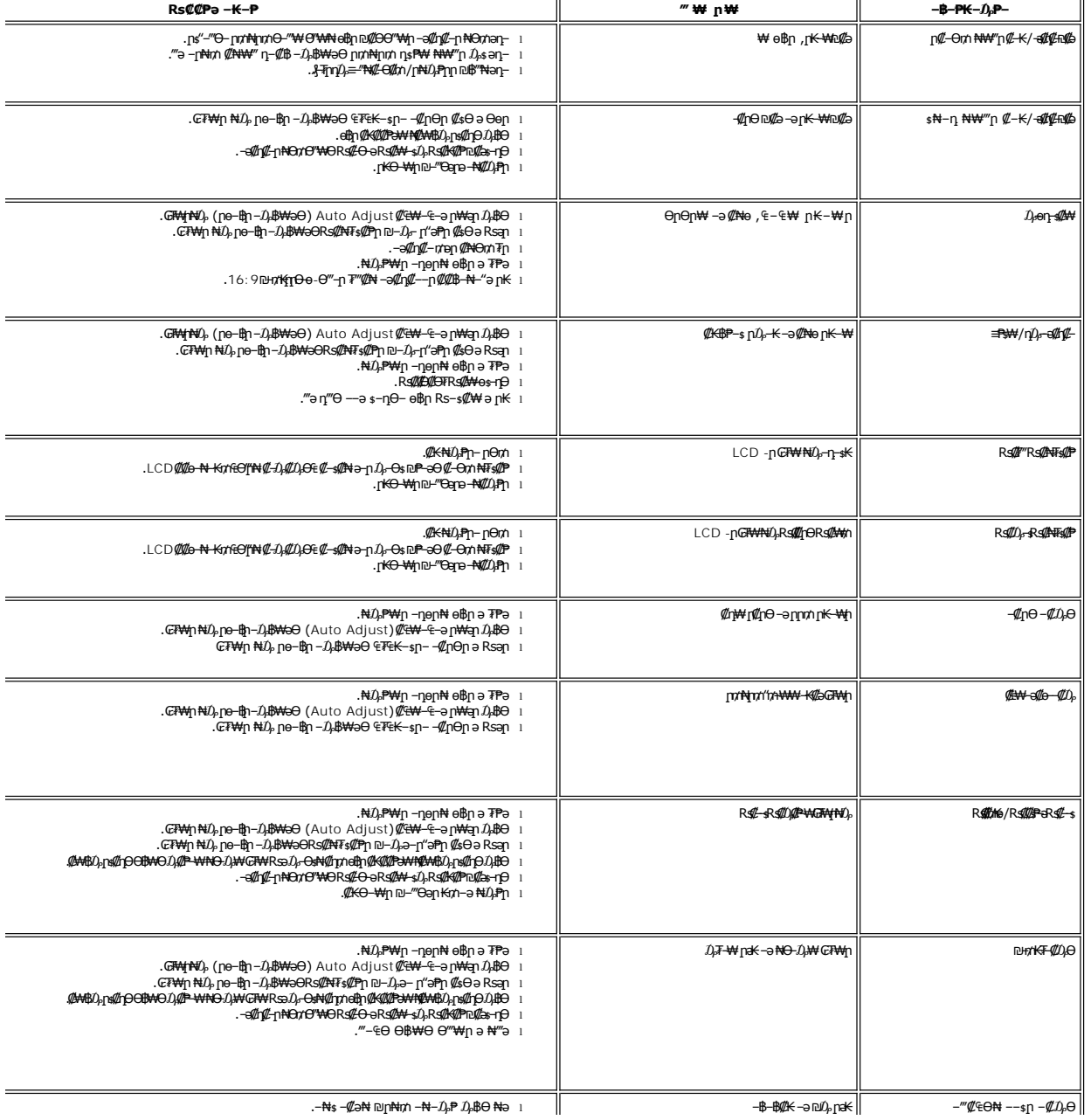

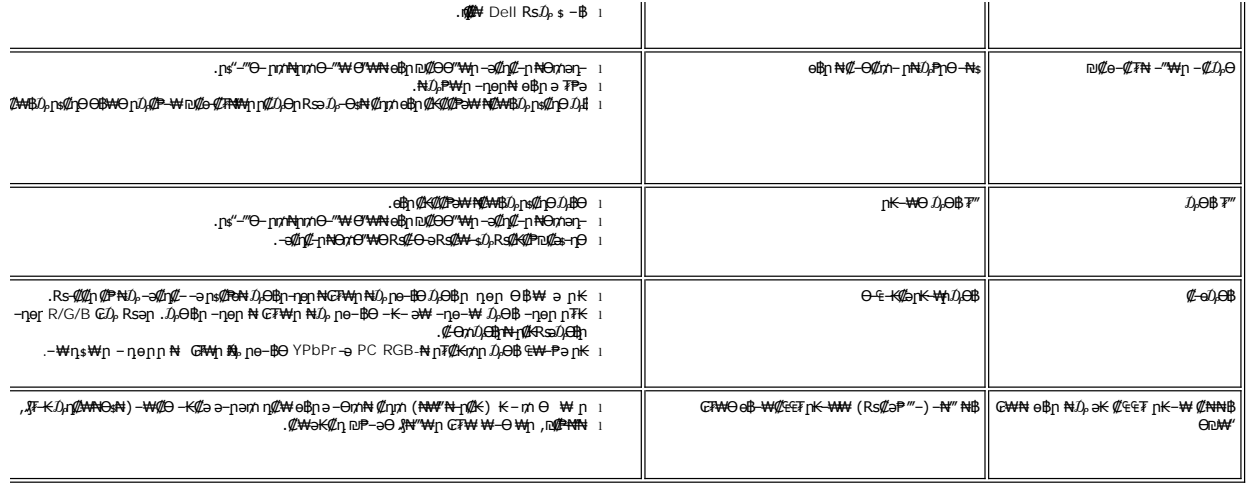

## <span id="page-31-0"></span> **฿‒₩₦ ‒₡₱₡฿₱₮ ‒₡₯Ө**

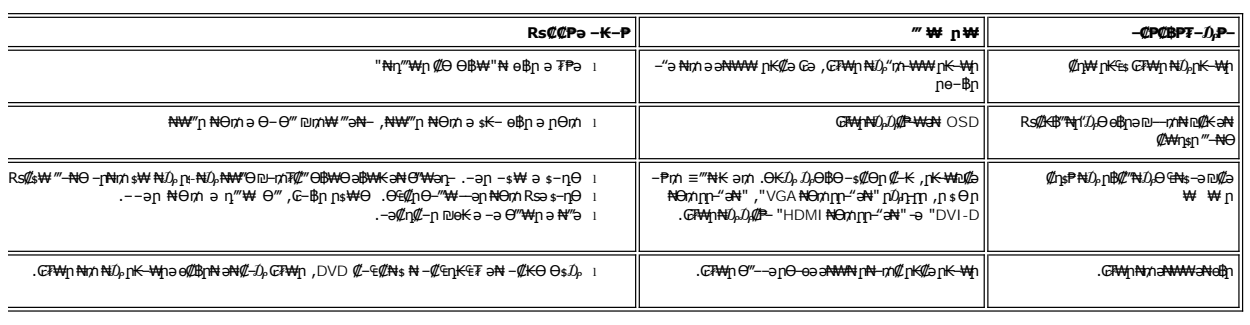

# <span id="page-31-1"></span>(**@₭∰**Ð) Dell™ Soundbar –₡₯ፀ₪₱

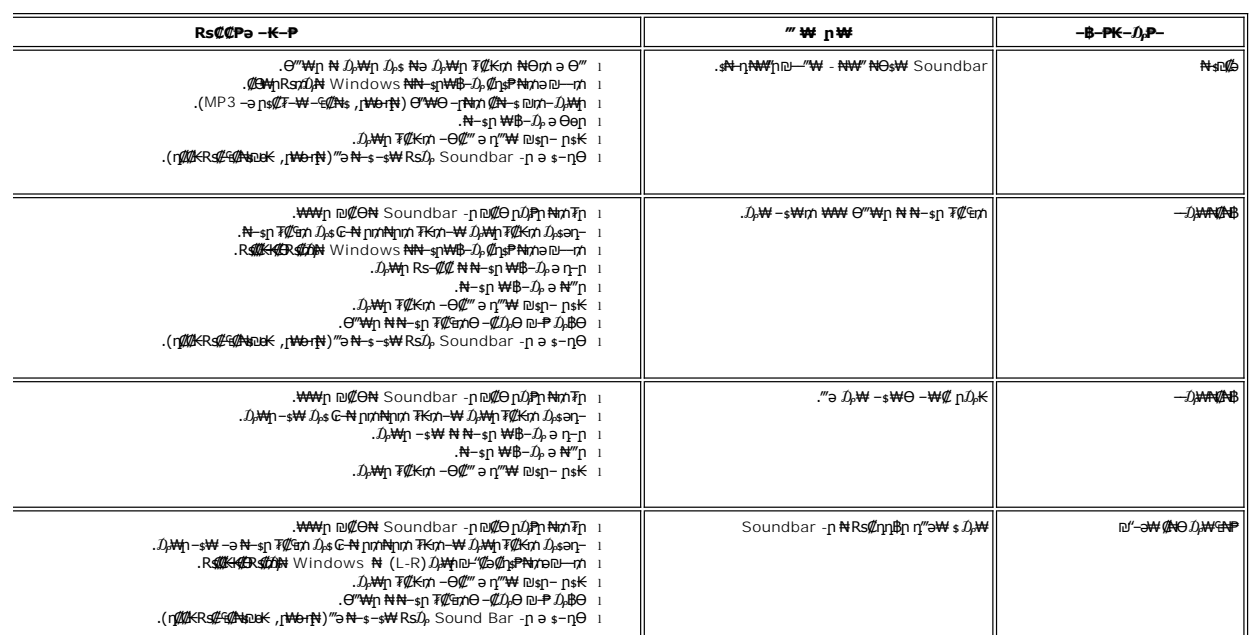

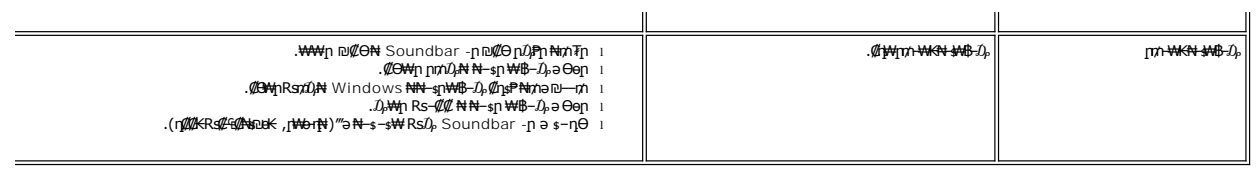